# Nirva PRINTNET Service

Document version: 1.03

nirva

# Document versions

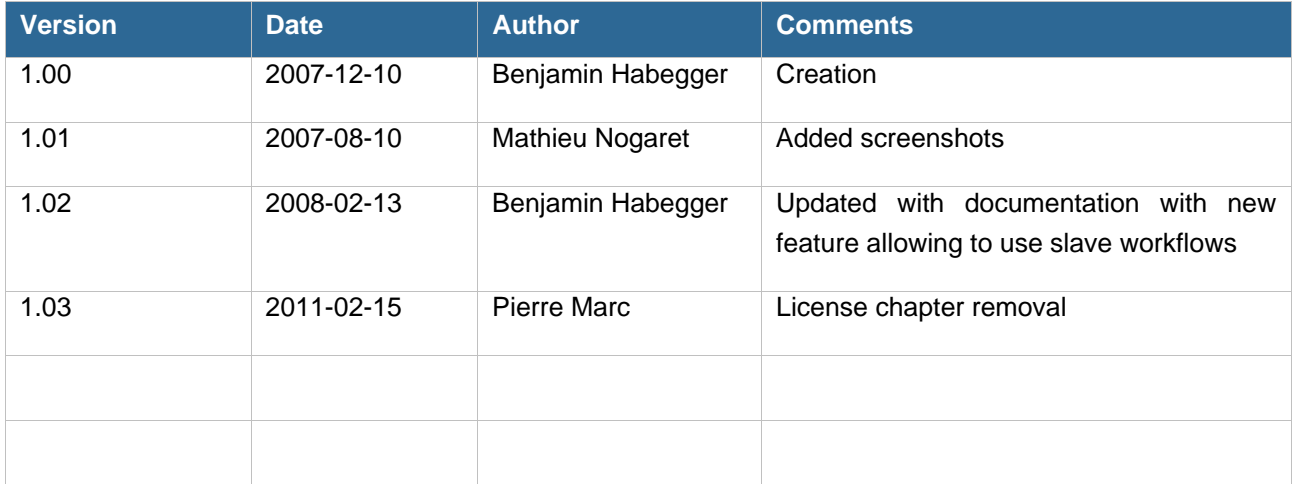

# **Table of Contents**

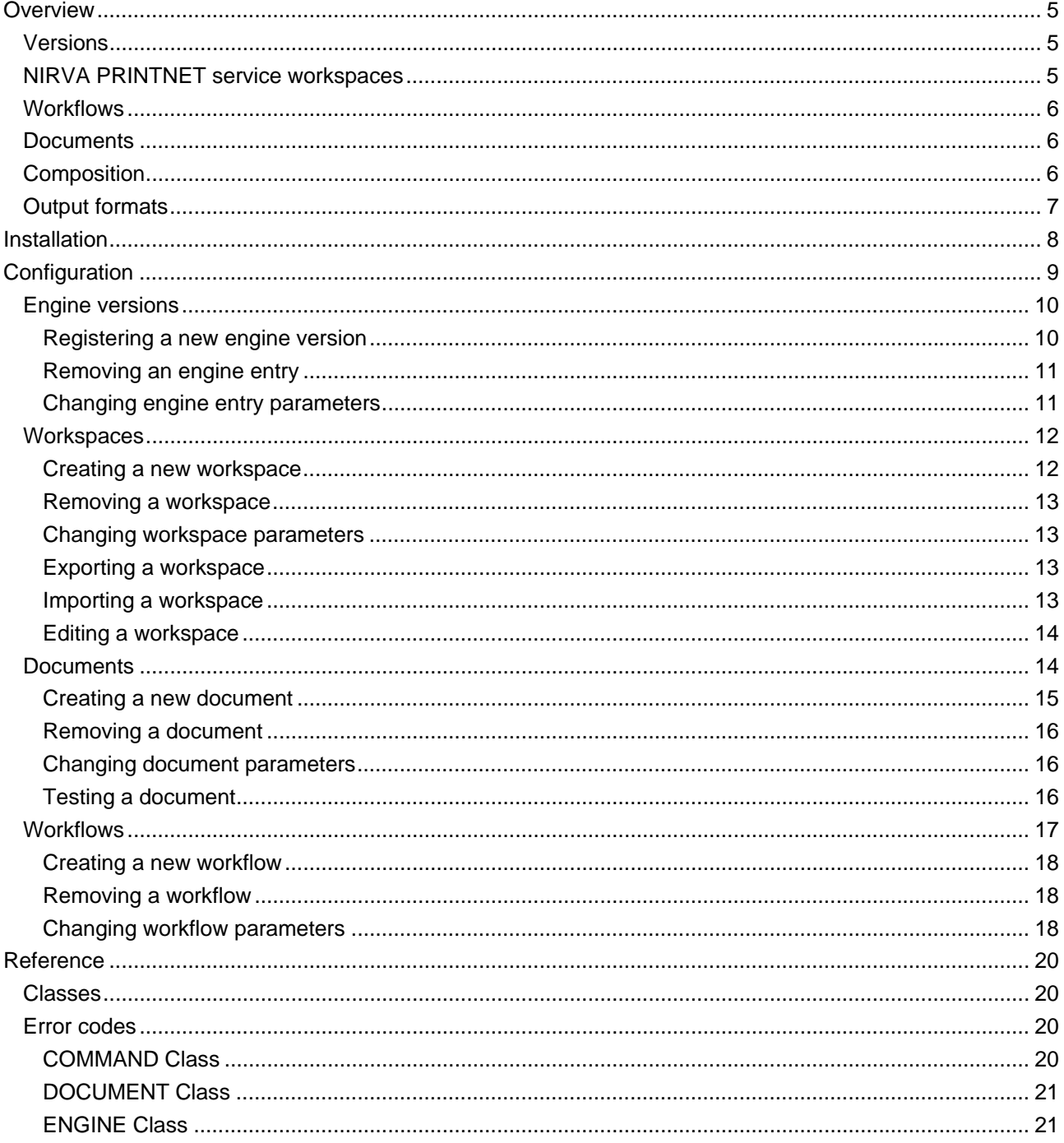

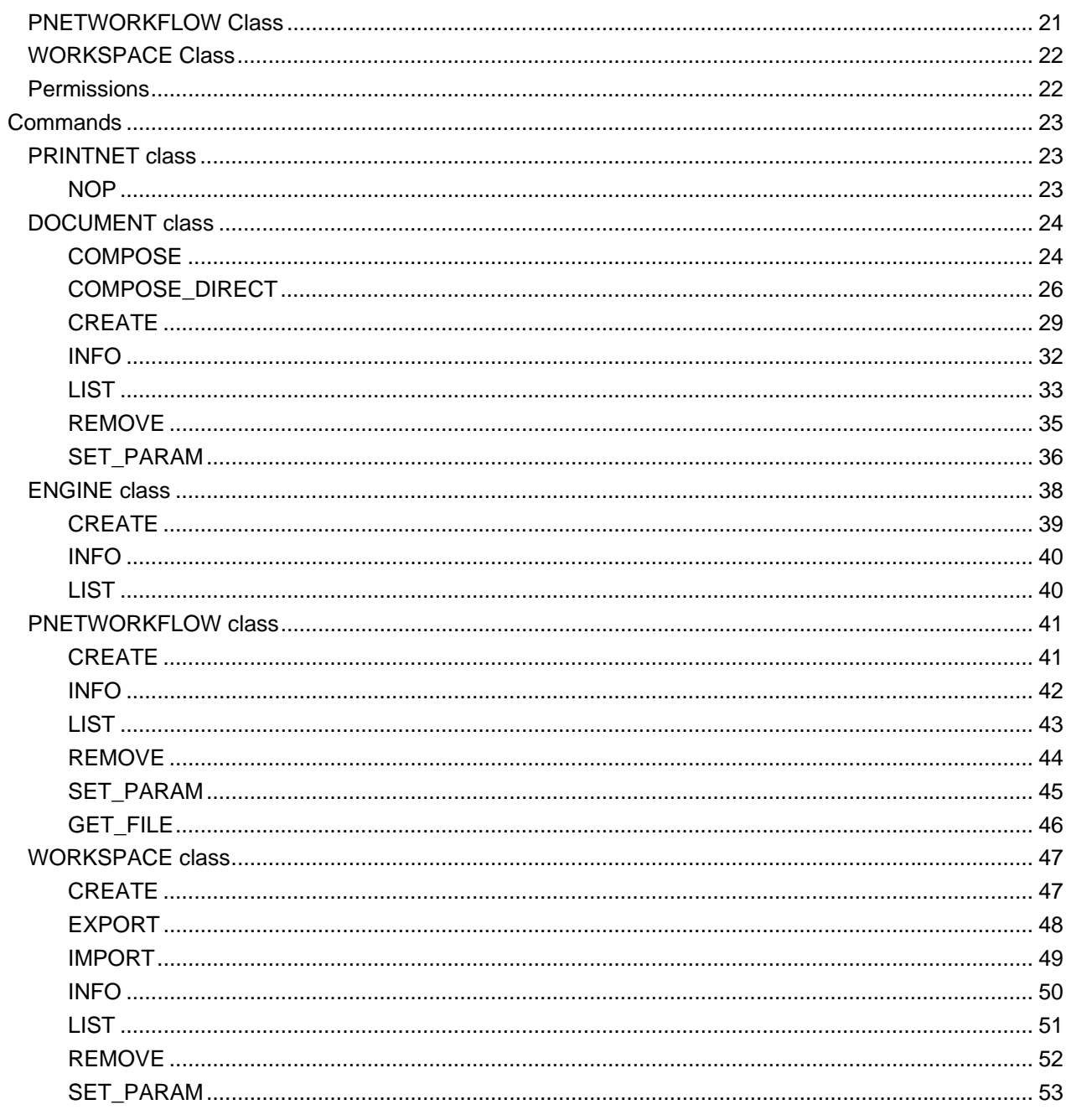

# <span id="page-4-0"></span>Overview

The PRINTNET service is a NIRVA external service that allows the communication to the GMC PRINTNET T document composition engine, call "PRINTNET" in the remainder document.

More information on PRINTNET T Product is available on [http://www.gmc.net](http://www.gmc.net/)

It provides functionality to simplify the deployment and production steps of a document composition project.

Through the NIRVA connectors, it also allows easy integration of document composition into external applications or environments.

The NIRVA PRINTNET service manages:

- **PRINTNET T** engine versions
- **Production workspaces**
- **PRINTNET T workflow repositories**
- Document composition

# <span id="page-4-1"></span>**Versions**

The service provides the management of PRINTNET T engine versions. PRINTNET T engines are executables that realize the composition step according to parameters and information provided in one or several input files and in a configuration file called "workflow". The workflow file is generated by the PRINTNET T tools.

A PRINTNET T workflow file is often linked to a specific engine version. That's why it's important to manage the PRINTNET T engine versions for production.

# <span id="page-4-2"></span>**NIRVA PRINTNET service workspaces**

A workspace represents an environment of a given application. For example, for a given application or set of applications, one could wish to create three environments: one for development, one for testing and another

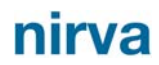

for production. These workspaces are named objects that include the composition workflow and document repositories. The number of workspaces is not limited.

The workspace can be exported and installed across platforms even if the target platforms are not using the same operating system. One can for example create a workspace under a windows platform and install it on a Linux platform.

The workspace greatly facilitates the deployment of document production applications.

When a composition run is launched, the NIRVA user has to specify the name of the workspace to use.

The workspace feature is very useful for separating production environments from testing ones or in the case of an outsourcing NIRVA platform.

When the NIRVA PRINTNET service is installed, the list of workspaces is available in the Nirva configuration tool, in the System/Services/PrintNet menu.

# <span id="page-5-0"></span>**Workflows**

The NIRVA PRINTNET service provides a repository of PRINTNET workflows. A PRINTNET workflow is a binary file created with PRINTNET tools that contains all the necessary configuration information for the PRINTNET engine to run the composition, for one or several document formats.

# <span id="page-5-1"></span>**Documents**

The NIRVA PRINTNET service provides, for each Workspace, a repository of the documents available for composition.

The document is the only thing that the user of the service is interested with. When the composition is requested to NIRVA, NIRVA retrieves the corresponding PRINTNET workflow in its workflow repository and runs the composition.

# <span id="page-5-2"></span>**Composition**

NIRVA can start the composition of a document with a single command. The composition run can be based on one or several entry files. The format of these entry files must be recognized by PRINTNET. The composition run will then be able to deliver one ore several output files. For example, a document can be defined to be produced in PDF format, after the reception of two input files: one containing data and another containing some extra parameters (logo display, type of chart, etc.). The input and output files are NIRVA file objects. The NIRVA PRINTNET service manages the mappings between NIRVA object names and the input and output modules of PRINTNET T workflows.

# <span id="page-6-0"></span>**Output formats**

The following formats supported b y PRINTENT T and the Nirva PRINTET Service are:

- **AFP**
- Adobe Postscript 3
- CreoVPS
- **HP PPML**
- **I**IJPDS
- **Metacode**
- **PCL**
- **PDF**
- **PodiPPML**
- SimpleHTML
- **Text**
- **N** VIPP

# <span id="page-7-0"></span>Installation

The NIRVA PRINTNET service is a standard NIRVA package and can thus be installed like any other NIRVA service, using the NIRVA configuration web pages. Please refer to the NIRVA configuration chapter in the NIRVA user's guide for further information.

# <span id="page-8-0"></span>Configuration

The NIRVA PRINTNET service configuration is entirely dynamic and available from a web browser.

The configuration of the NIRVA PRINTNET service is accessible directly from the main list of services of the NIRVA configuration tool:

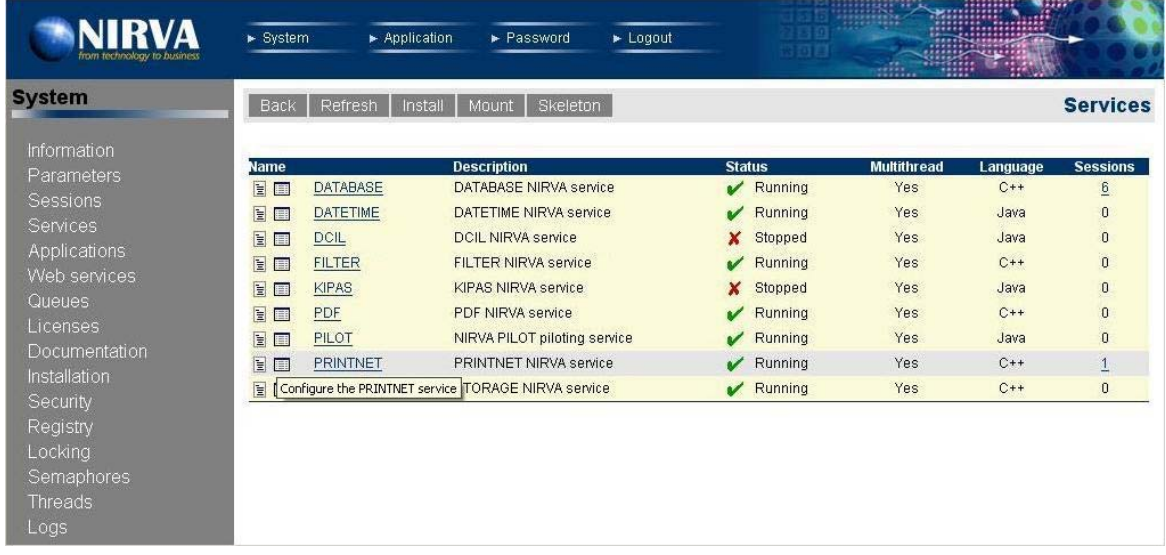

When choosing the configuration icon of the NIRVA PRINTNET service  $(\blacksquare)$ , it starts the NIRVA PRINTNET service configuration by displaying the list of NIRVA PRINTNET service workspace:

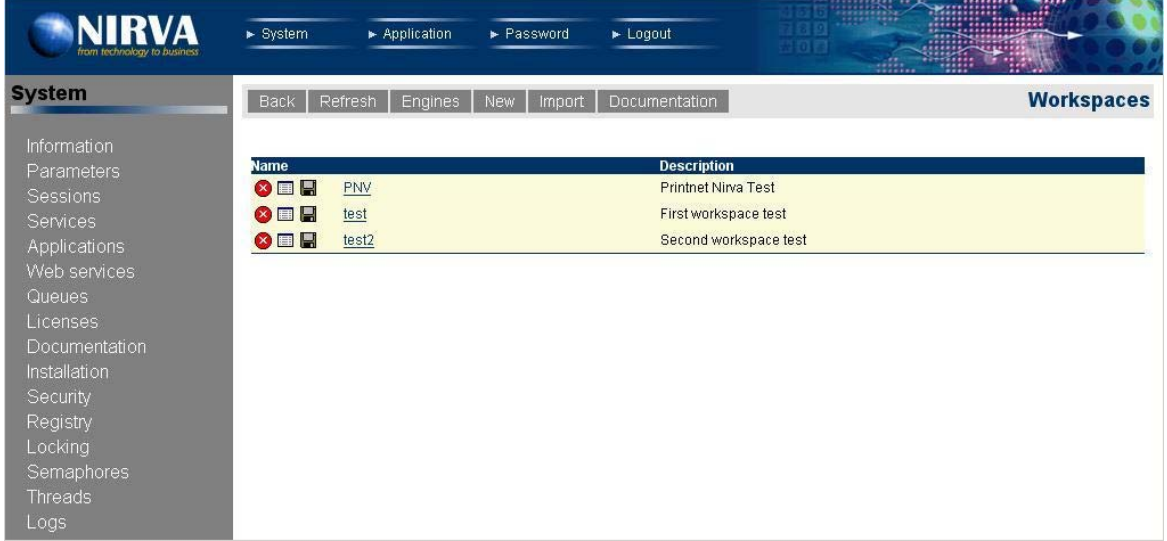

# <span id="page-9-0"></span>**Engine versions**

The engine management is available by clicking on the "Engines" button from the workspace list page.

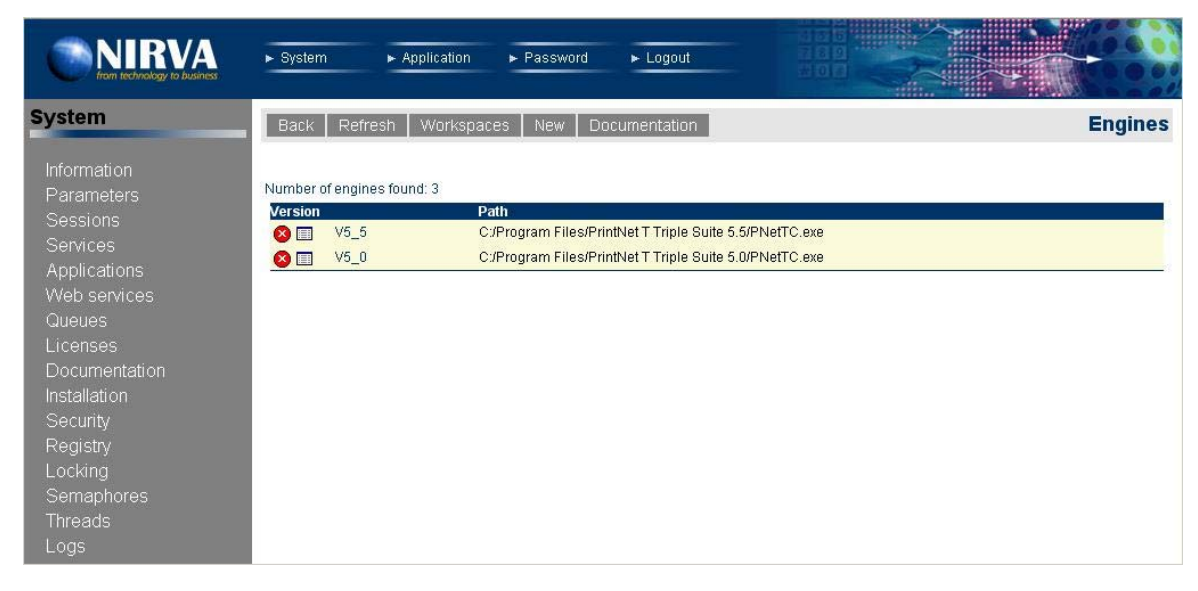

This window displays the list of the mounted versions of PRINTNET engines. The NIRVA PRINTNET service doesn't install any PRINTNET engine, but refers to the installed ones.

A PRINTNET engine is a single executable. As an example, the windows system engine name is: "PNeTC.exe" for version 5 of PRINTNET.

The "Workspaces" button can be used to come back to the workspaces list.

# <span id="page-9-1"></span>**Registering a new engine version**

Registering a new engine is done by clicking the button "New". It displays the following screen:

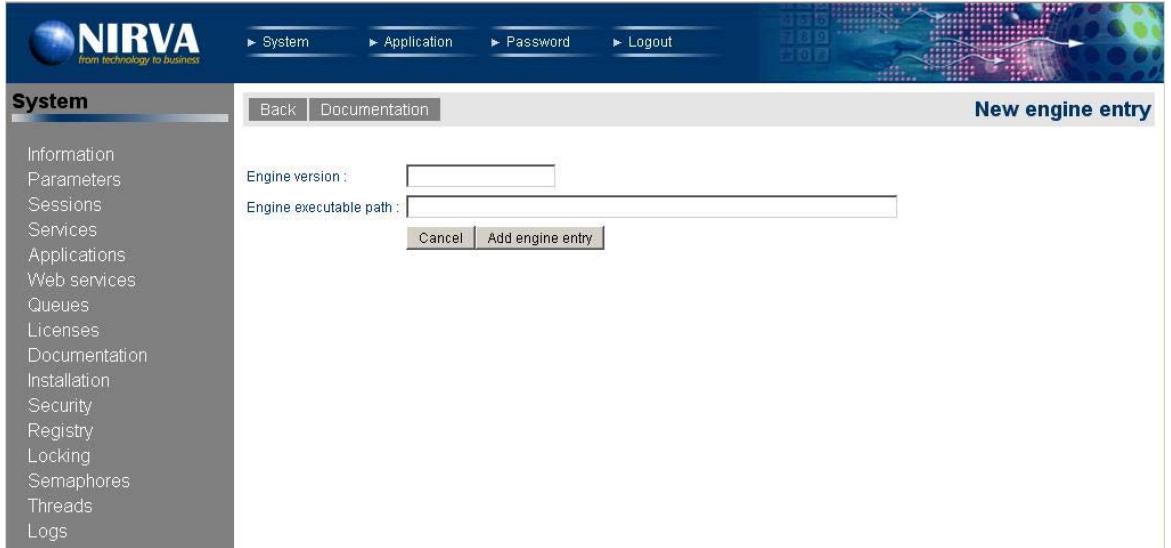

The engine version is mandatory. It's case independent. The version number that the NIRVA PRINTNET service uses to specify an engine is independent of the real PRINTNET version number. However, it is highly recommended to choose a fixed-length for the version string and to use figures and dots only and coherent

with the real PRINTNET T version. This way, it is possible to force NIRVA to automatically choose the most recent engine when running a composition. NIRVA defines the newest version after an alphabetical sort.

The "Engine executable path" parameter must point to the PRINTNET engine command line. One can add some PRINTNET specific extra parameters to the command line. Generally, this is not necessary because the complete command line is built by the Nirva service, at composition time. NIRVA processes this way: it takes the command line as defined here above in the configuration tool and adds to it the necessary parameters pointing to input and output files.

## <span id="page-10-0"></span>**Removing an engine entry**

Removing an engine entry is quite simple. In the engine list, select the  $\bullet$  icon next to the engine version. The configuration tool will request a confirmation and try to remove the engine: for doing that it will internally wait for 10 seconds for the engine to be free. Only free engines can be removed.

If the engine cannot be removed within 10 seconds, an error message is displayed. In this case, the order to remove must be given again or a manual ENGINE:REMOVE command must be sent with a WAIT parameter set to a value greater than 10. See the command reference chapter for further information about the ENGINE:REMOVE command.

The removal only concerns the entry in the internal service list. The command doesn't physically remove any PRINTNET file.

# <span id="page-10-1"></span>**Changing engine entry parameters**

To change the engine entry parameters, just select the  $\Box$  icon near the engine version in the engine list. It displays the following window:

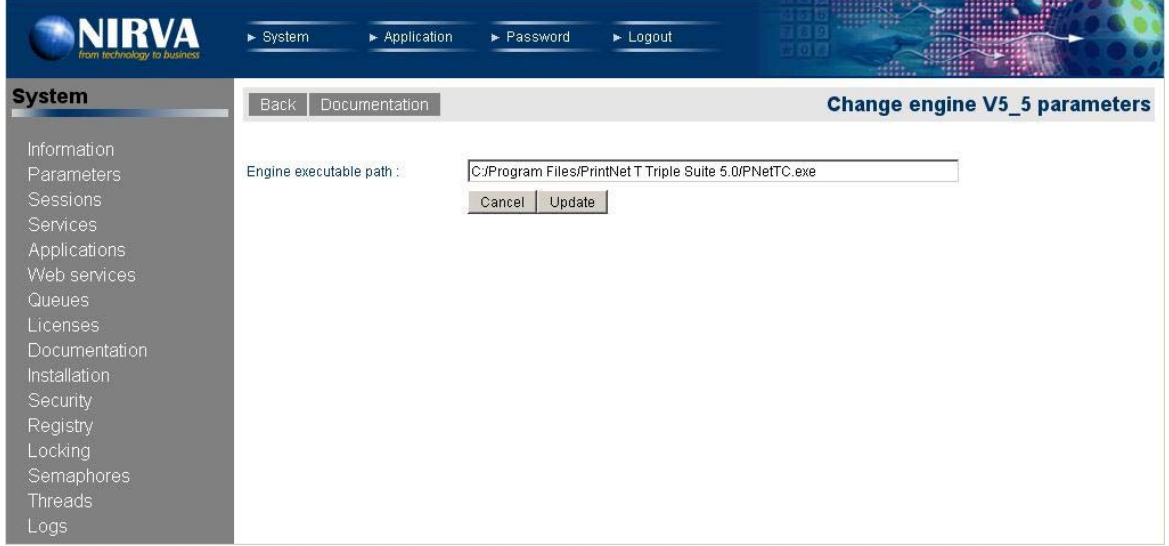

The engine version cannot be changed from this window. The only way to change the engine version is to remove the engine entry and to create it again.

# <span id="page-11-0"></span>**Workspaces**

The list of available workspaces is displayed automatically when entering the configuration of the NIRVA PRINTNET service:

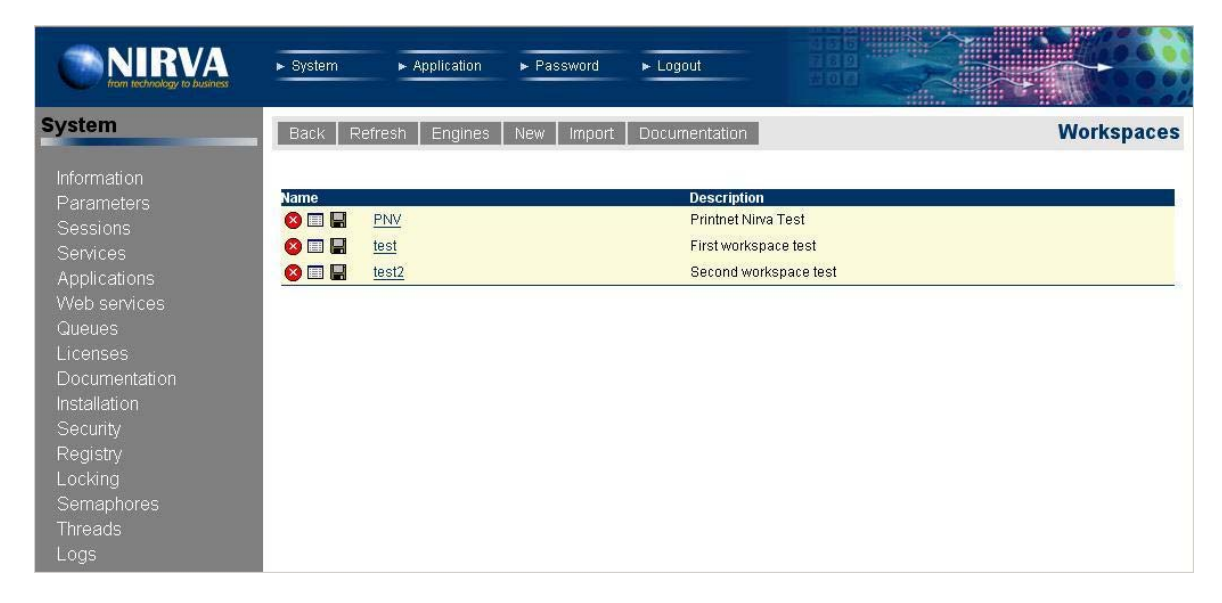

# <span id="page-11-1"></span>**Creating a new workspace**

...<br>Securit

Loc Locking<br>Semaphores

Logs

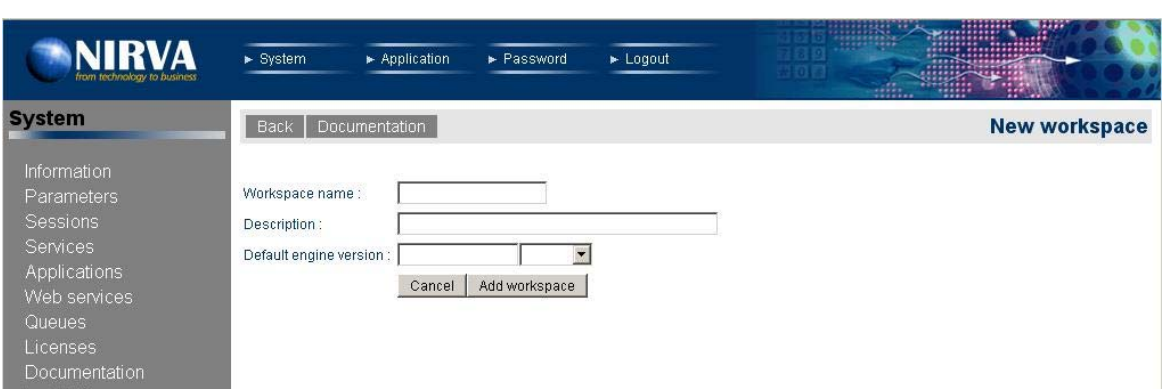

A new workspace can be created by clicking on the button "New". It displays the following screen:

The workspace name is mandatory. It is case independent and can contain spaces.

The "Default engine version" parameter is optional. It gives the default PRINTNET engine version for this workspace. It must be an installed PRINTNET engine version.

# <span id="page-12-0"></span>**Removing a workspace**

Removing a workspace is quite simple. Select the  $\bullet$  icon near the workspace name in the workspace list. The configuration tool will request a confirmation and try to remove the workspace: for doing that it will internally wait for 10 seconds for the workspace to be free. Only free workspaces can be removed.

If the workspace cannot be removed within 10 seconds, an error message is displayed. In this case, the order to remove the workspace must be given again or a manual WORKSPACE:REMOVE command must be sent with a WAIT parameter set to a value greater than 10. See the command reference chapter for further information about the WORKSPACE:REMOVE command.

# <span id="page-12-1"></span>**Changing workspace parameters**

To change the workspace parameters, select the  $\Box$  icon next to the workspace name in the workspace list. It displays the following window:

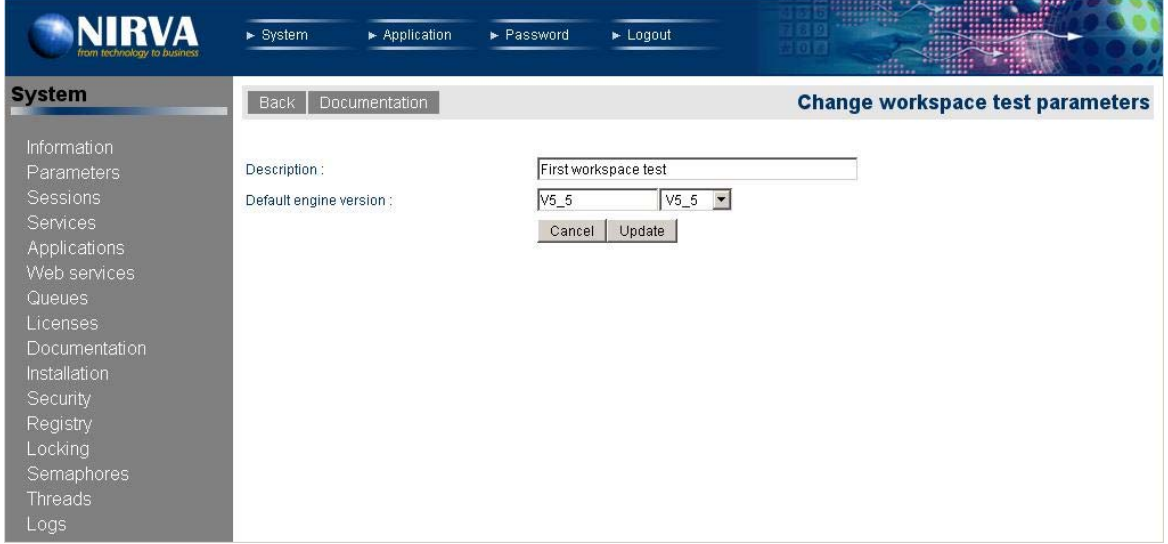

The only way to change the workspace name is to remove the workspace and to create it again.

# <span id="page-12-2"></span>**Exporting a workspace**

The workspace export command is used for workspace deployment. An exported workspace is a single file containing the entire workspace including document definitions and PRINTNET workflows.

Exporting a workspace is done by selecting the  $\blacksquare$  icon next to the workspace name in the workspace list. You are then prompted to locally download the workspace:

## <span id="page-12-3"></span>**Importing a workspace**

The installation of a workspace can be done by importing it. To do that, click on the "Import" button above the workspace list. It displays the following window:

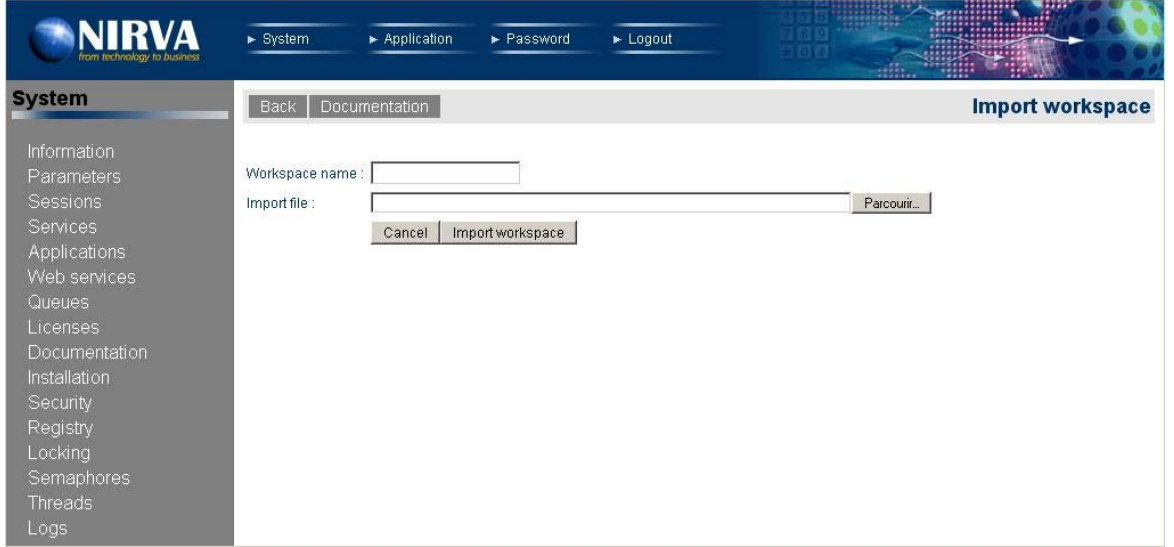

The workspace name is generally taken directly from the workspace imported file but it can be changed. For example, this is useful to install another version of the same workspace for testing purposes.

The import file must point to your local workspace file. This can only be a file that has previously been created by the workspace export command.

# <span id="page-13-0"></span>**Editing a workspace**

By clicking on the workspace name, one can edit the workspace. It gives access to the defined documents and workflows of the workspace.

# <span id="page-13-1"></span>**Documents**

The documents are defined at workspace level. All the documents to be used later in document composition must be defined here.

This then displays the following screen:

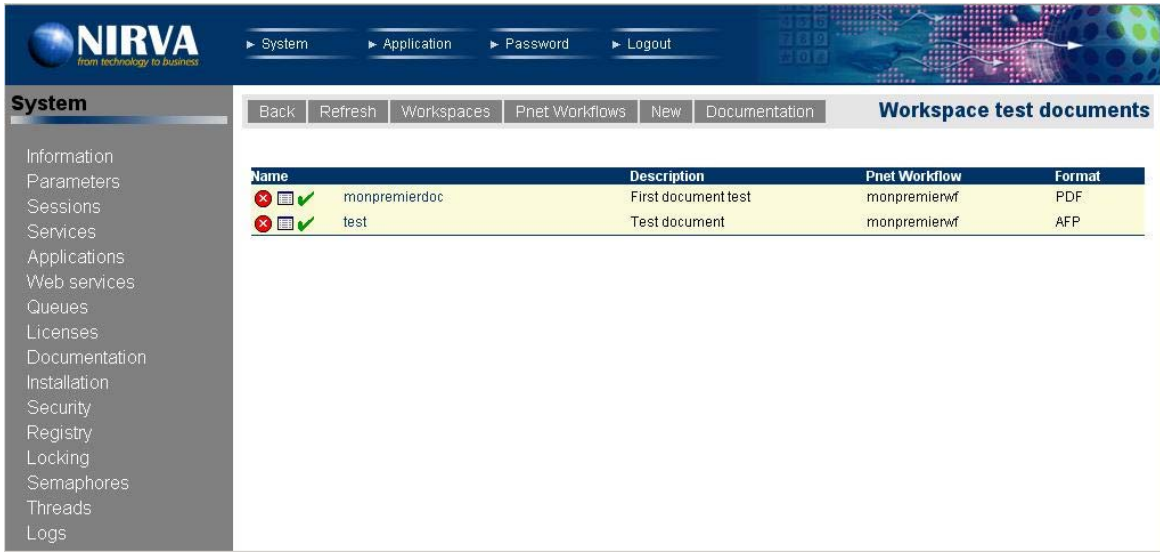

This is the list of current defined documents. For each document the list gives the following information:

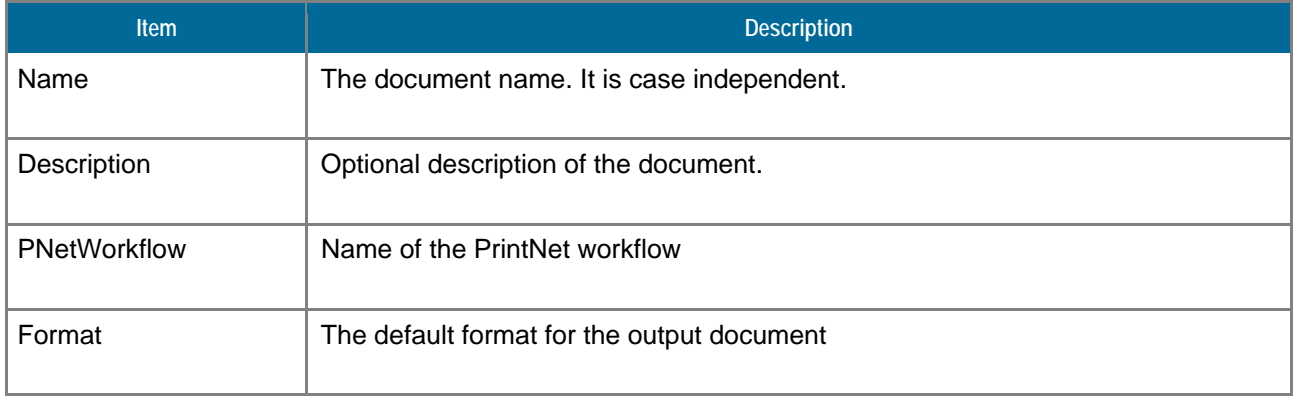

# <span id="page-14-0"></span>**Creating a new document**

Creating a new document is done by clicking on the button "New" on the document list screen. This displays the following screen:

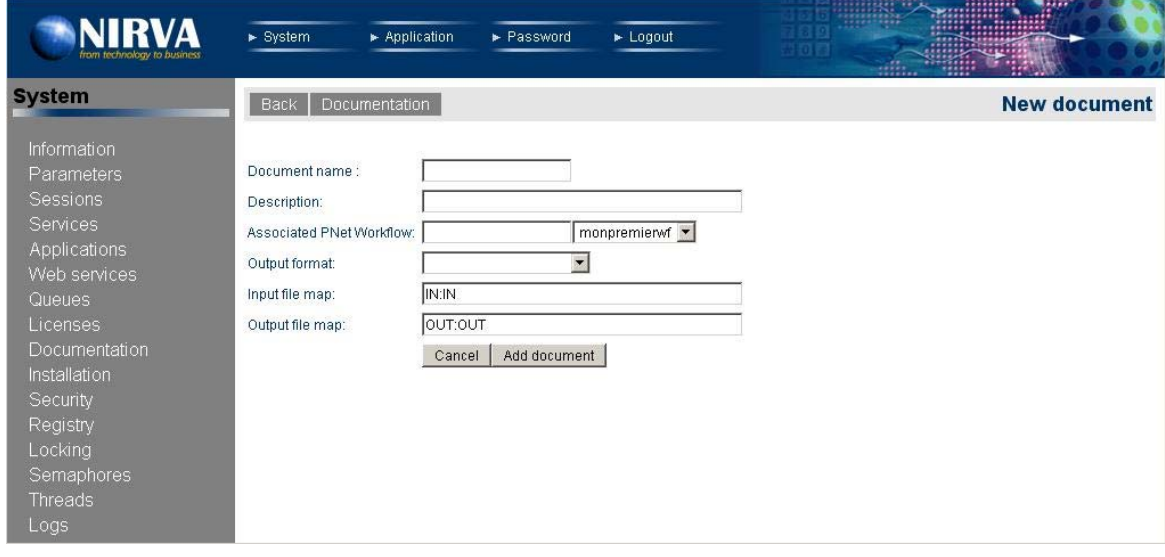

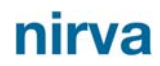

The document name is case independent. If the user attempts to create a document with the name of an existing one, the command fails. The document name is mandatory.

The document description is a simple string that describes the document. It is not mandatory.

The associated workflow is the name of the PRINTNET workflow that processes the document. The workflow must have been previously defined in the workflow list. Output format is the default output format for the document.

Input file map is a collection of strings separated by a semicolon character that gives the mappings between NIRVA file objects and PRINTNET input modules. Each string has the following format: *NirvaObject*:*PrintNetModule* where *NirvaObject* is the name of the NIRVA file object containing the input file and *PrintNetModule* is the name of the PRINTNET input module. If the NirvaObject is given alone, the PRINTNET input module is supposed to have the same name.

If *PrintNetModule* is set to "NV\_DYNAMIC\_PNETWORKFLOW", Nirva considers the input file as a dynamic workflow and sends the file to PRINTNET as a workflow instead of as a module name.

Output file map is a collection of strings separated by a semicolon character that gives the mapping between NIRVA file objects and PRINTNET output modules. Each string has the following format: *NirvaObject*:*PrintNetModule*(*OutputFormat*) where *NirvaObject* is the name of the NIRVA file object containing the output file, *PrintNetModule* is the name of the PRINTNET module for the output and *OutputFormat* is the output file format. If the NirvaObject is given alone, the PRINTNET oputput module is supposed to have the same name. If the OutputFormat is omitted, NIRVA uses the default output format defined for this document. See paragraph Output formats for the list of supported output formats.

## <span id="page-15-0"></span>**Removing a document**

Removing a document is quite simple. Select the  $\bullet$  icon next to the document name in the document list. The configuration tool will request a confirmation and try to remove the document (if not in use).

## <span id="page-15-1"></span>**Changing document parameters**

To change the document parameters, just select the  $\Box$  icon next to the document name in the document list. It displays the following window:

All the document parameters can be changed except its name.

Please refer to the ["Creating a new document](#page-14-0)" chapter for a description of document parameters.

# <span id="page-15-2"></span>**Testing a document**

It is possible to test the composition of a document by pressing the  $\mathbf{\check{v}}$  icon next to its name from the document list. The displayed window depends on the file maps defined for the document. There is one requested input file for each defined input file map. Here is an example with a single input file object named "IN":

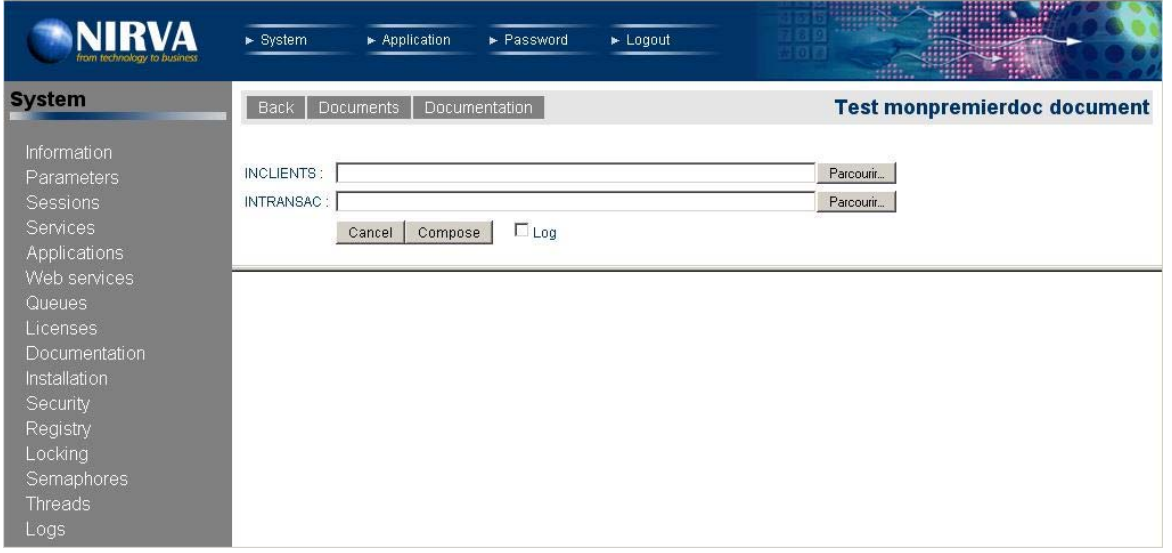

When the input file object is named "IN", Nirva displays the text "Input file" instead of "IN".

For each input file, one must give a local file name for tests and press the "Compose" button to test the composition.

The "Log" check box also allows displaying the PRINTNET log file. If the composition is successful, NIRVA displays the list of output files:

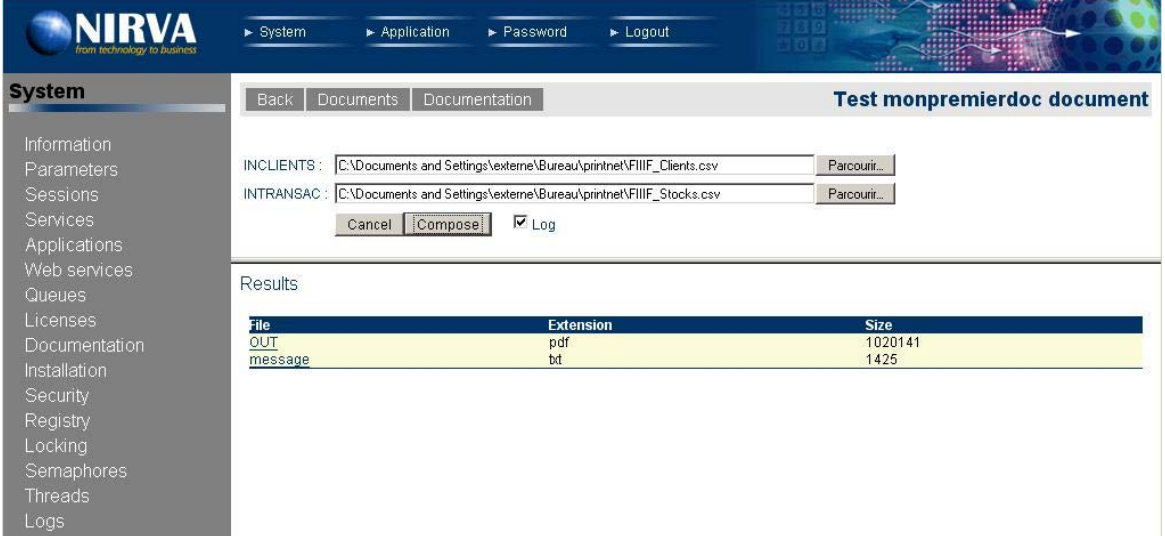

The output files can then be displayed (or downloaded) by clicking on their name. The name of the output file is the name of the created Nirva object (as defined in the output file map for this document).

# <span id="page-16-0"></span>**Workflows**

The workflows are defined at workspace level. NIRVA maintains a PRINTNET workflow repository for each workspace.

The workflow list is available from the document list by clicking on the "Workflows" button. It displays the following screen:

# <span id="page-17-0"></span>**Creating a new workflow**

Creating a new workflow can be done by clicking on the button "New". It displays the following screen:

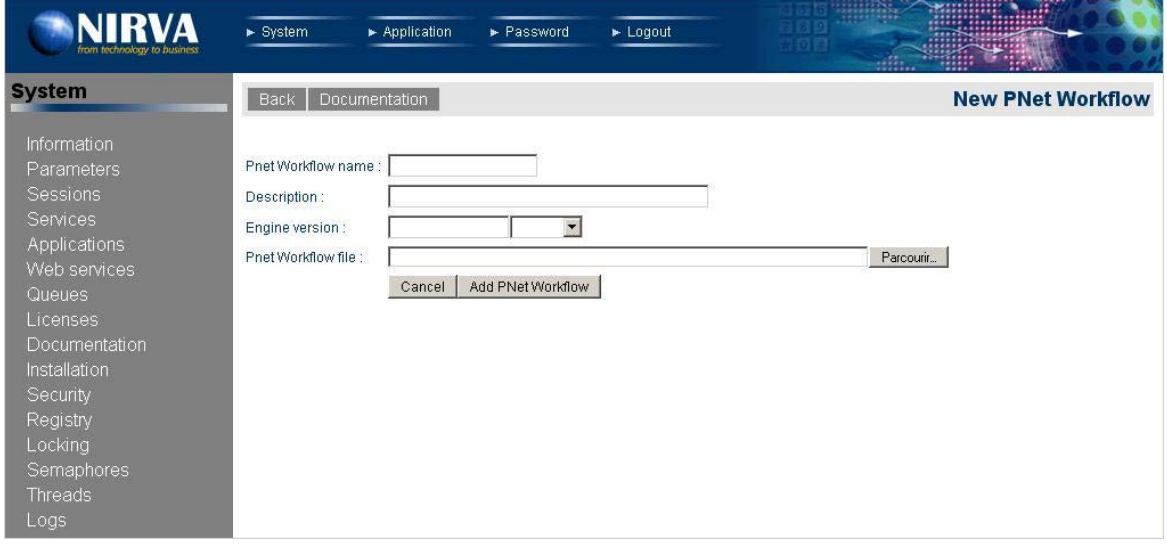

The workflow name is mandatory. It is case independent and can contain spaces.

The "Engine version" parameter is optional. It gives the PRINTNET engine version to use for this workflow. It must be an installed PRINTNET engine version. If not given, NIRVA will use the default engine version of the workspace or will try to get the last one.

"Workflow file" must point to the real PRINTNET workflow file. NIRVA then uploads it in its workflow repository. It can be done at workflow creation time but later as well.

## <span id="page-17-1"></span>**Removing a workflow**

Removing a workflow is quite simple. Select the  $\bullet$  icon next to the workflow name in the workflow list. The configuration tool will request a confirmation and try to remove the workflow: For doing that it will internally wait for 10 seconds for the workflow to be free. Only free workflows can be removed.

If the workflow cannot be removed within 10 seconds, an error message is displayed. In this case, the order to remove must be given again or a manual PNETWORKFLOW:REMOVE command must be sent with a WAIT parameter set to a value greater than 10. Please refer to the command reference chapter for further information about the PNETWORKFLOW:REMOVE command.

## <span id="page-17-2"></span>**Changing workflow parameters**

To change the workflow parameters, Select the  $\Box$  icon next to the workflow name in the workflow list. It displays the following window:

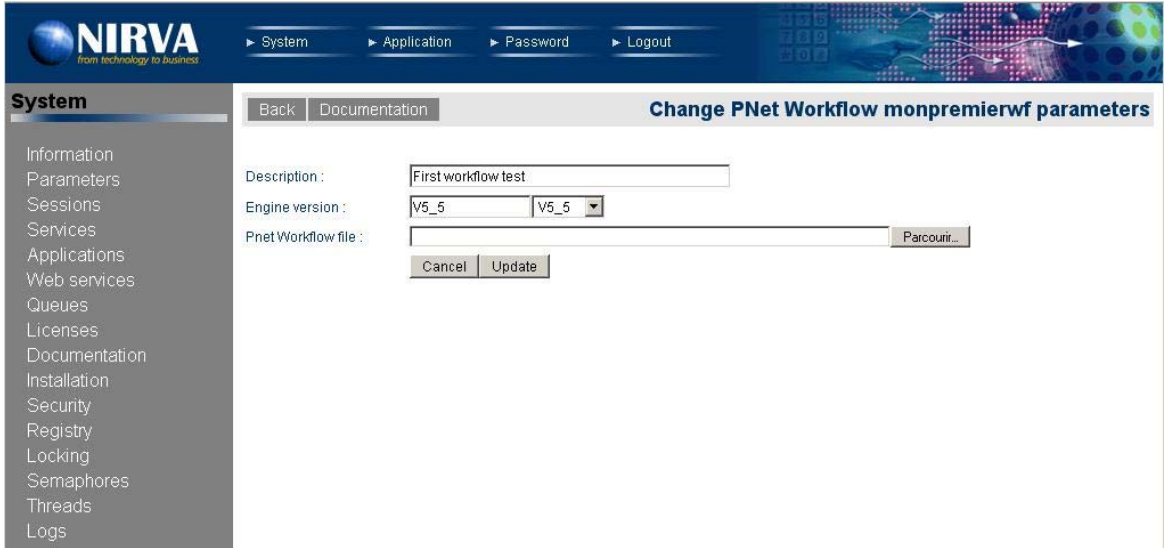

The workflow name cannot be changed this way. The only way to change the workflow name is to remove the workflow and to create it again.

The workflow file will be updated only if a new file is given.

# <span id="page-19-0"></span>Reference

This chapter gives the complete reference of all the PRINTNET service commands.

# <span id="page-19-1"></span>**Classes**

Here are the available PRINTNET service classes:

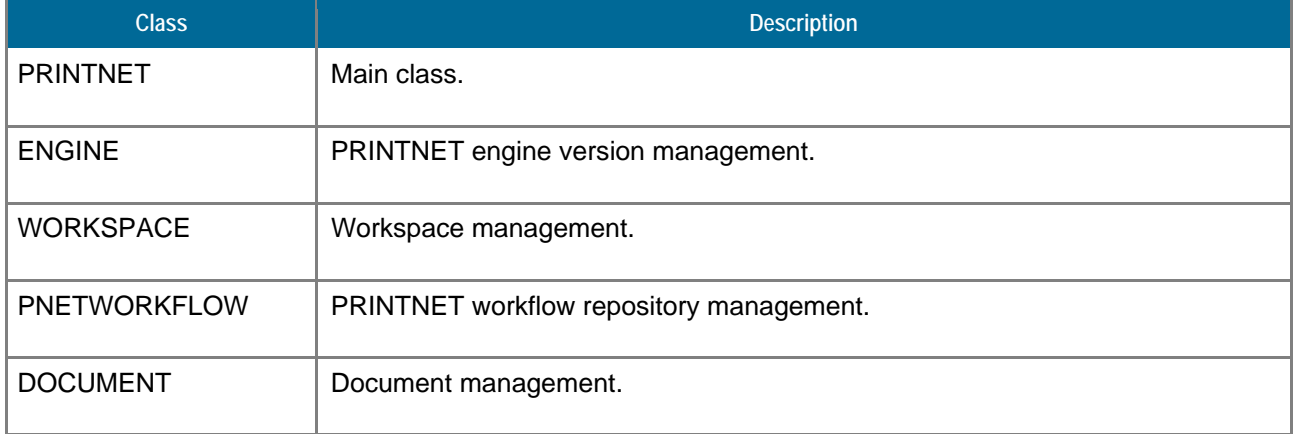

# <span id="page-19-2"></span>**Error codes**

# <span id="page-19-3"></span>**COMMAND Class**

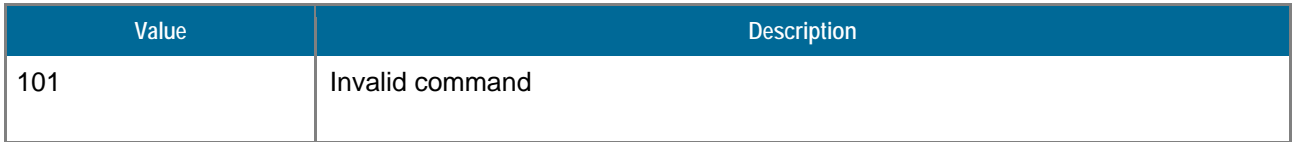

# <span id="page-20-0"></span>**DOCUMENT Class**

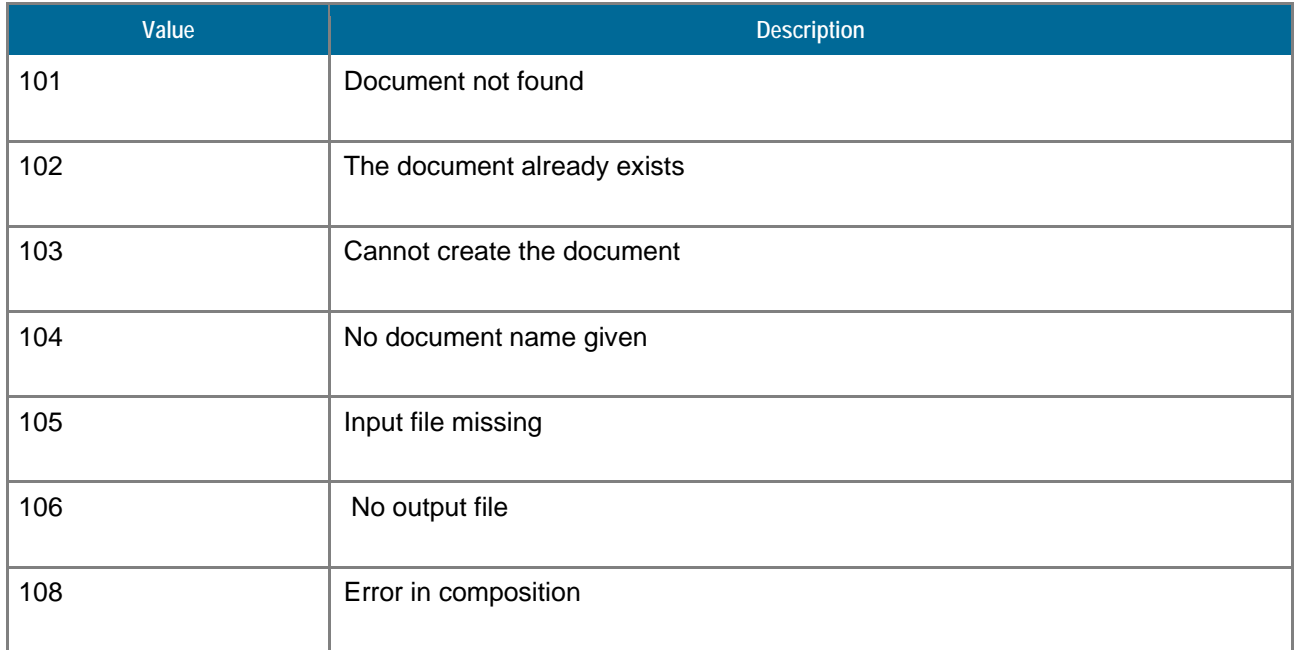

# <span id="page-20-1"></span>**ENGINE Class**

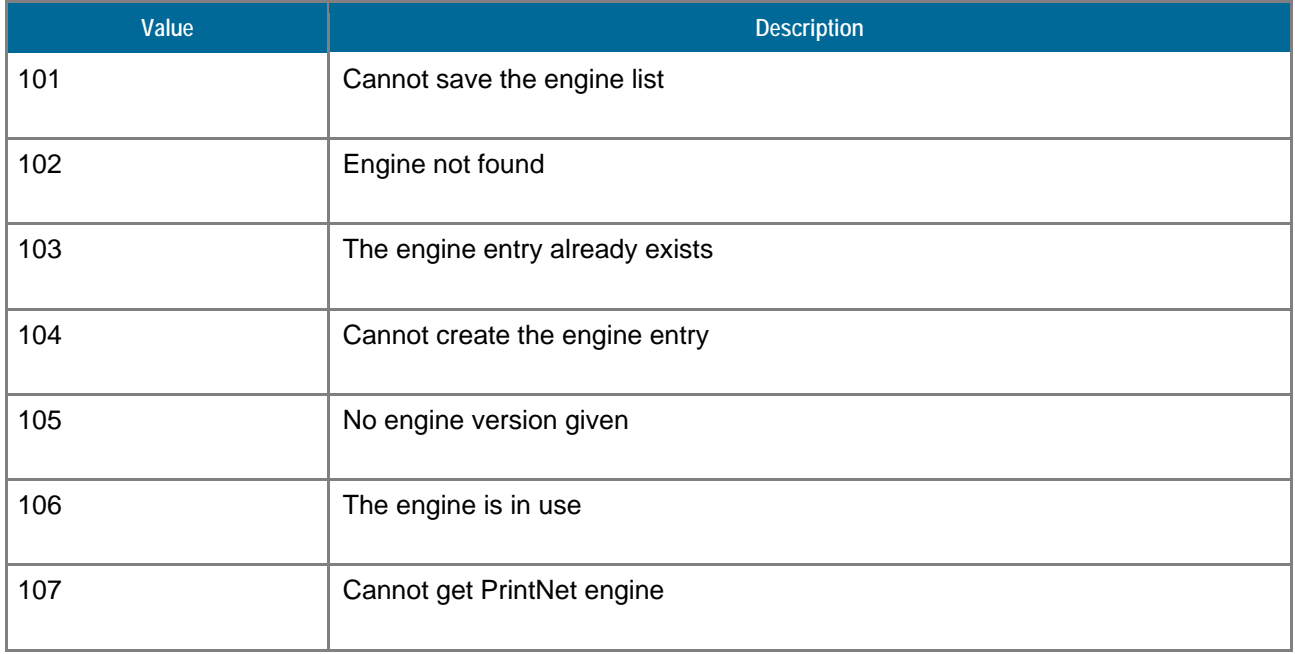

# <span id="page-20-2"></span>**PNETWORKFLOW Class**

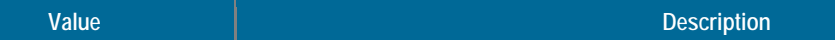

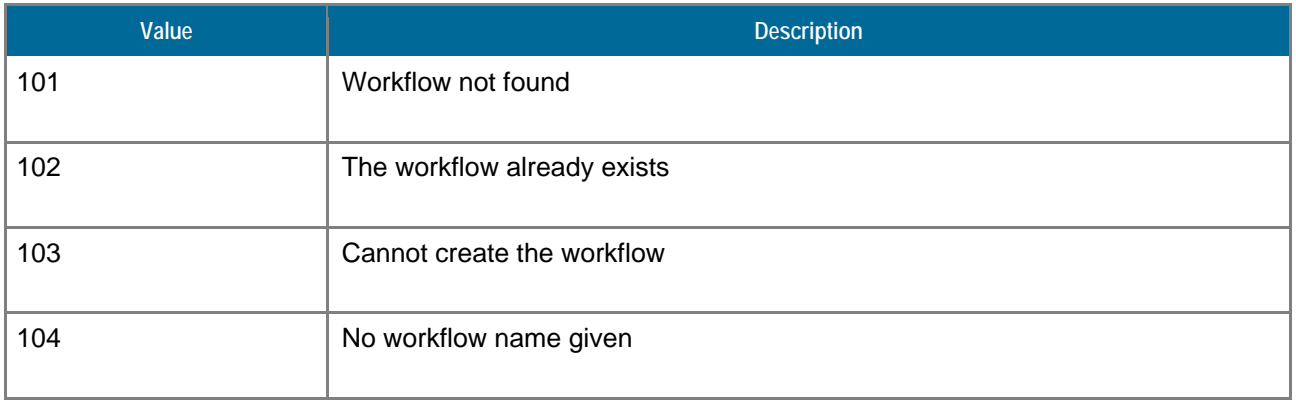

# <span id="page-21-0"></span>**WORKSPACE Class**

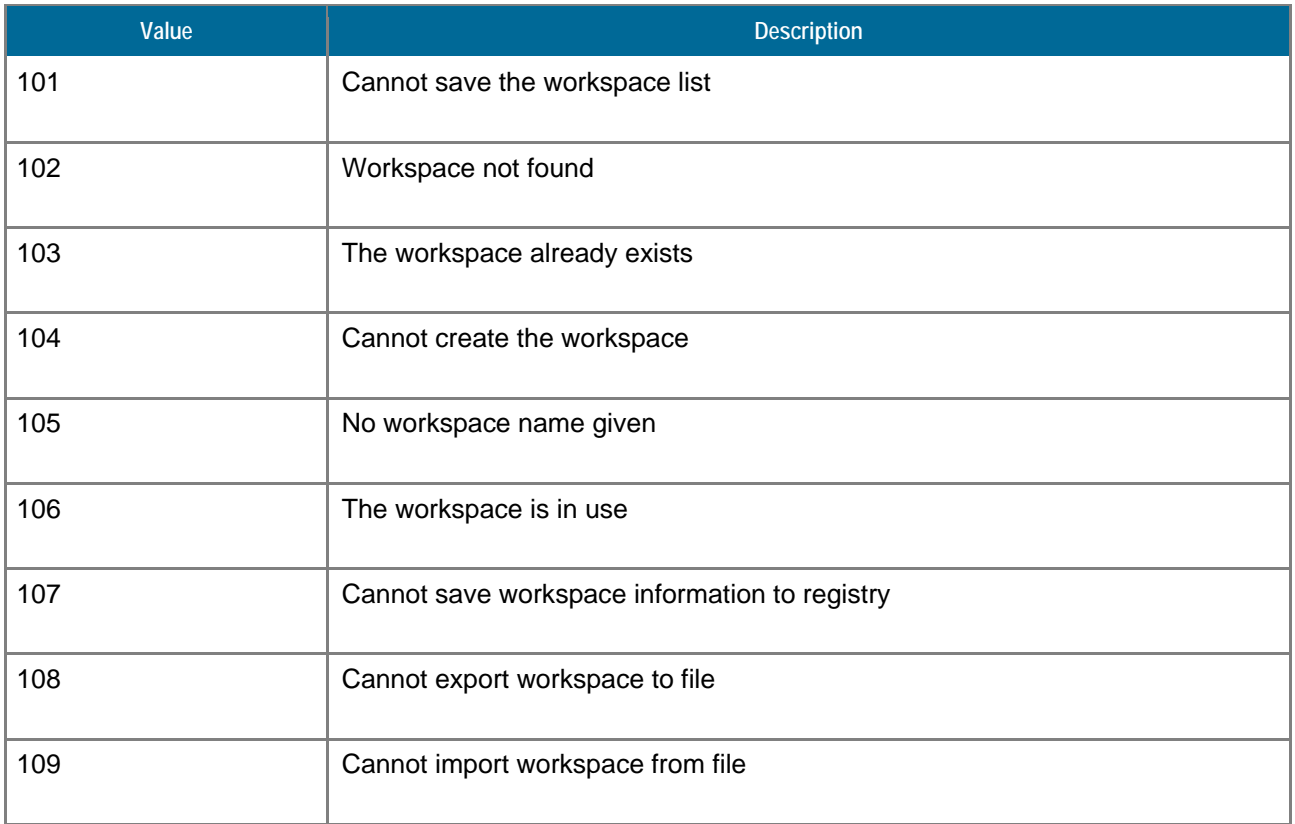

# <span id="page-21-1"></span>**Permissions**

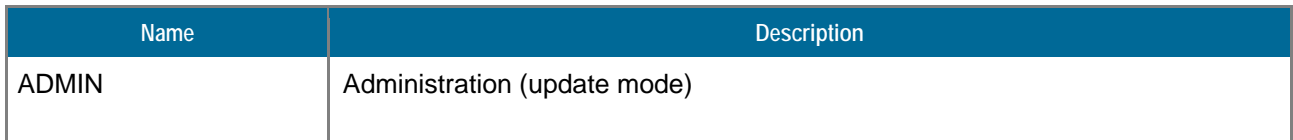

# <span id="page-22-0"></span>**Commands**

For each command, the reference gives the command name, the sources from which the command may be used, the command description, the eventual command permissions, the parameter list and the eventual list of objects created by the command.

The parameters described in this chapter are command specific parameters. For general parameters, please refer to the Nirva command syntax chapter.

The available command sources are:

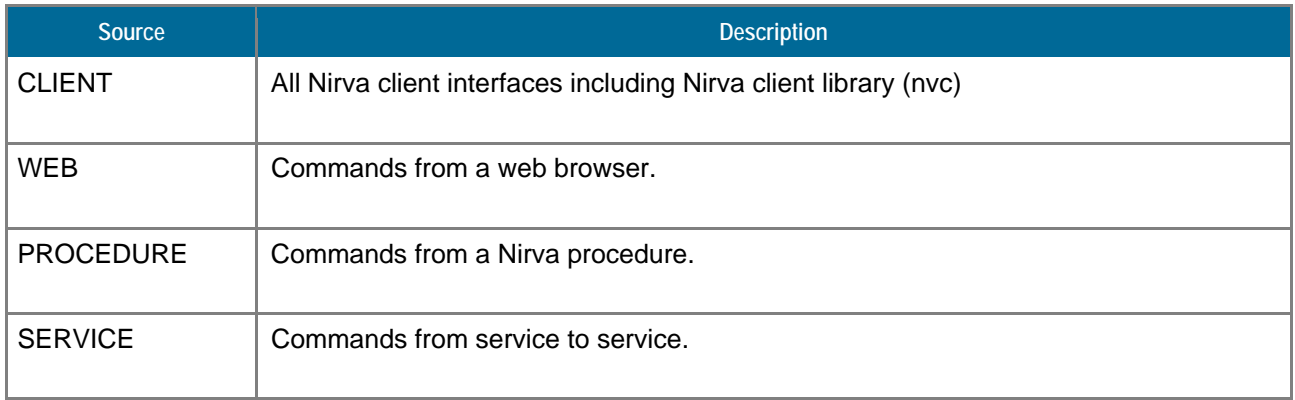

## <span id="page-22-1"></span>**PRINTNET class**

This is the standard service class. It only provides just one command, for testing purpose.

#### <span id="page-22-2"></span>**NOP**

#### PRINTNET :PRINTNET :NOP

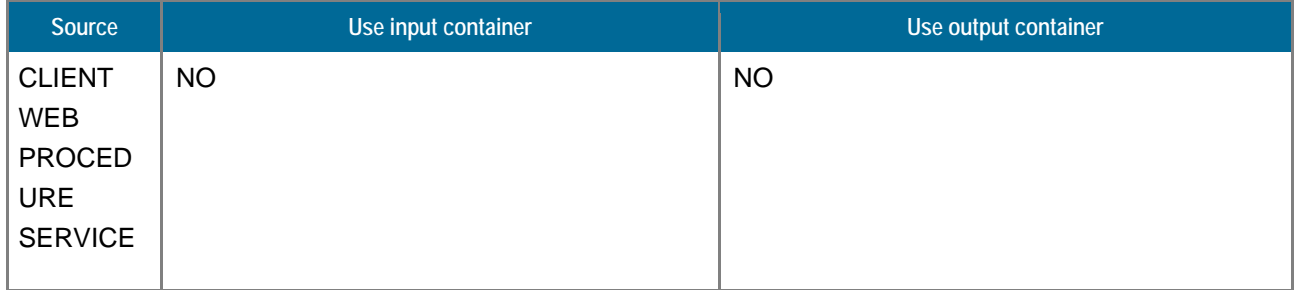

#### **Example Usage**

NV\_CMD=|PRINTNET:PRINTNET:NOP|

This command does not do anything but allows to test that the NIRVA PRINTNET service is online and answers correctly.

If the service is not online, this command returns an error.

#### **Parameters**

None

## <span id="page-23-0"></span>**DOCUMENT class**

The DOCUMENT class provides commands to manage the document repositories and to launch the composition.

The document is the only matter that the user of the service is interested with. When running the composition, a user gives the name of the workspace and the document to compose to NIRVA. NIRVA gets the corresponding PRINTNET workflow in its workflow repository and does the composition.

#### <span id="page-23-1"></span>**COMPOSE**

#### PRINTNET:DOCUMENT:COMPOSE

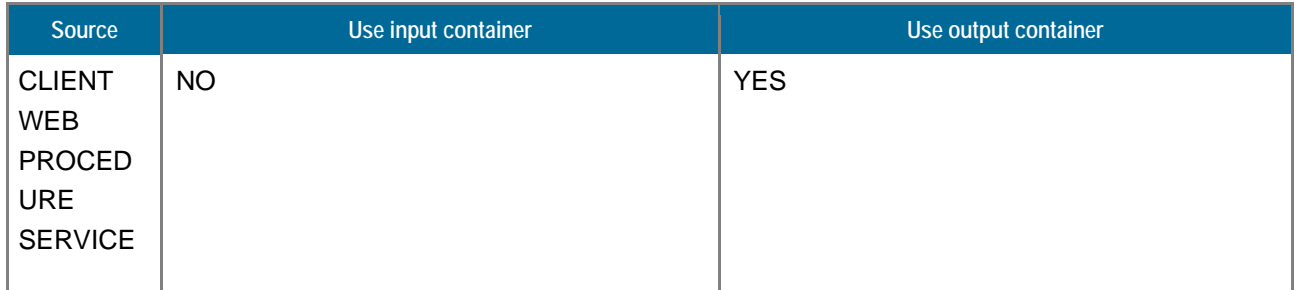

#### **Example Usage**

```
NV_CMD=|PRINTNET:DOCUMENT:COMPOSE| ENGINE=|pnetV5| WORKSPACE=|myWorkspace| 
DOCUMENT=|myDocument|
```
#### **Description**

This command does the composition of a document by launching the PRINTNET engine.

The purpose of the NIRVA PRINTNET service is to simplify the composition step without having to take care about PRINTNET workflow and engines.

nirva

For doing that, the COMPOSE command can be used by giving the following parameters only: the input files, the workspace name and the document name to compose.

The COMPOSE command creates output file objects in the output container. The object names are defined by the output file maps of the document. For example, if the output file map has been defined as OUT:OUTPDF(PDF);OUT2:OUTAFP(AFP), the command will generate two file objects named "OUT" and "OUT2". The attached file for these file objects have an extension corresponding to their defined format.

#### **Parameters**

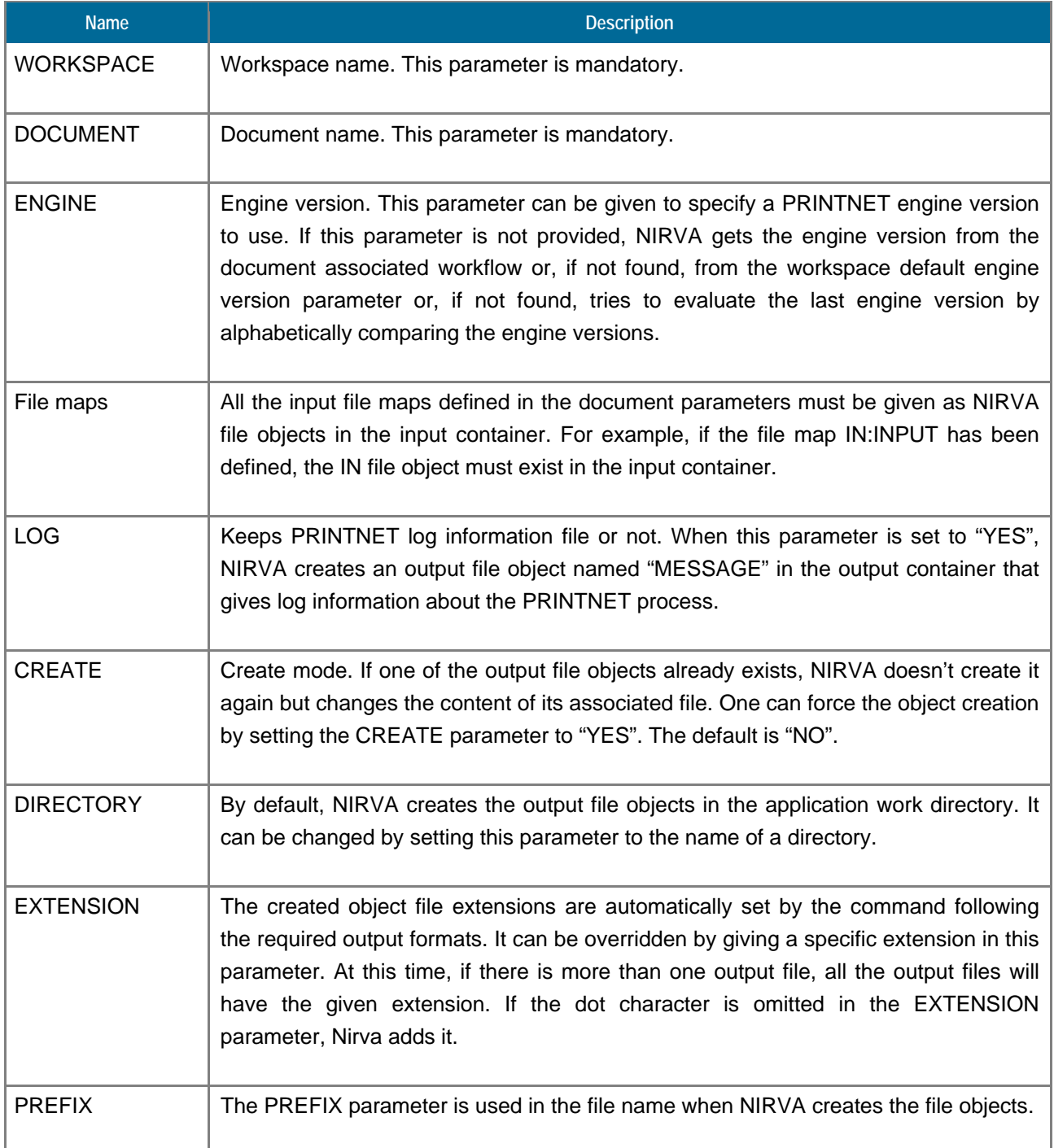

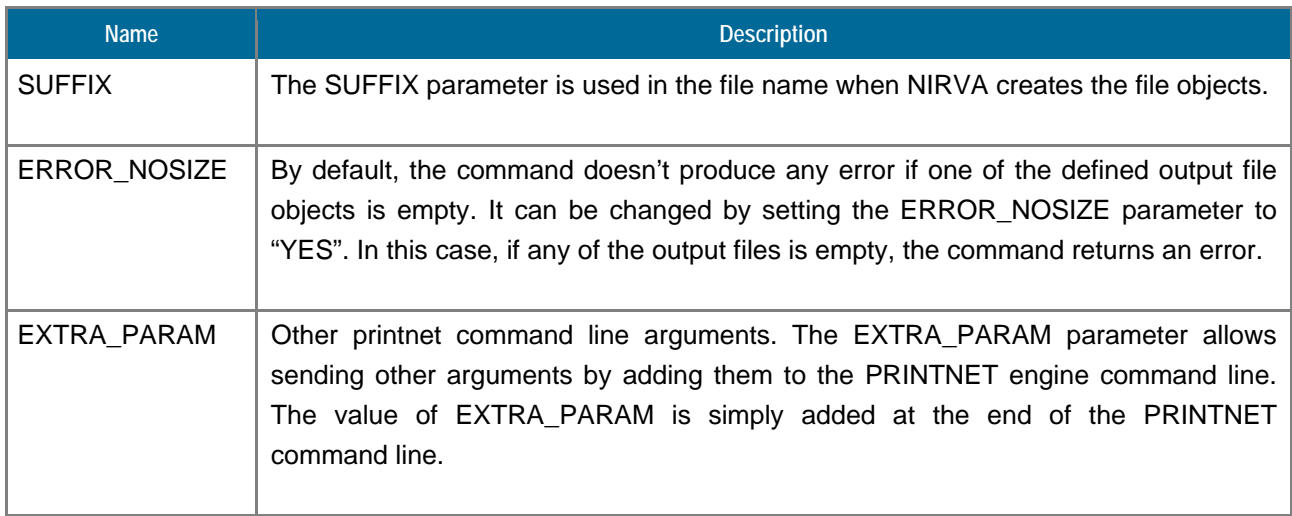

# **Objects created**

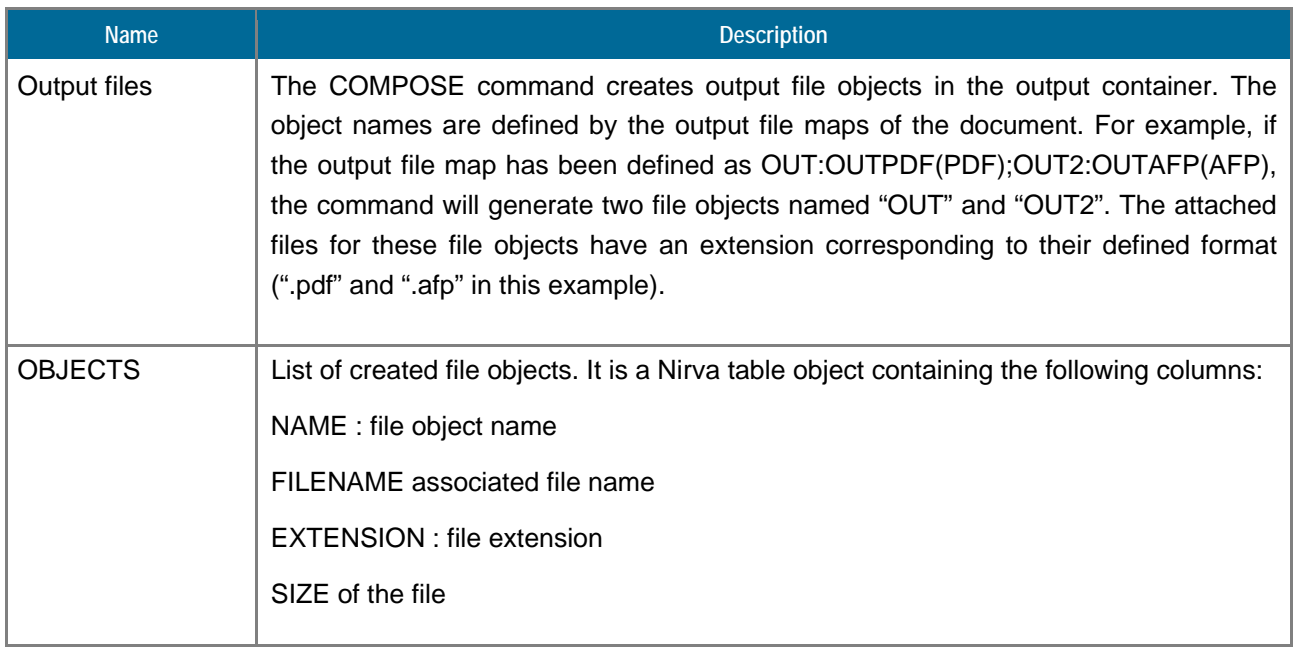

### <span id="page-25-0"></span>**COMPOSE\_DIRECT**

# PRINTNET:DOCUMENT:COMPOSE\_DIRECT

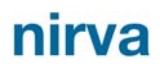

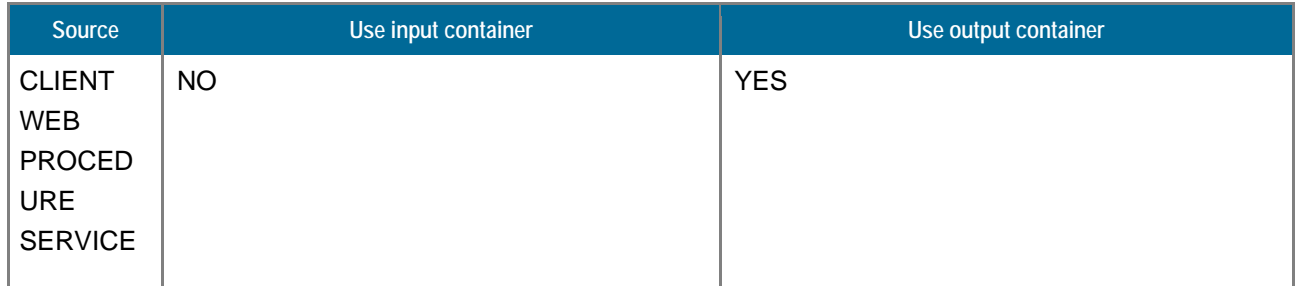

#### **Example Usages**

NV\_CMD=|PRINTNET:DOCUMENT:COMPOSE\_DIRECT| ENGINE=|pnetV5| WFDFILE=|myWorkflowFile| FORMAT=|pdf| FILEMAPIN=|IN:Clients;DATA:Parameters| FILEMAPOUT=|OUT:Output1|

#### **Description**

This command is similar to the COMPOSE command but doesn't use the workspace, workflow and document repositories of the NIRVA PRINTNET service. All the composition parameters must then be given in the command.

The COMPOSE\_DIRECT command creates output file objects in the output container. The object names are defined by the output file maps of the document. For example, if the output file map has been defined as OUT:OUTPDF(PDF);OUT2:OUTAFP(AFP), the command will generate two file objects named "OUT" and "OUT2". The attached file for these file objects have an extension corresponding to their defined format

#### **Parameters**

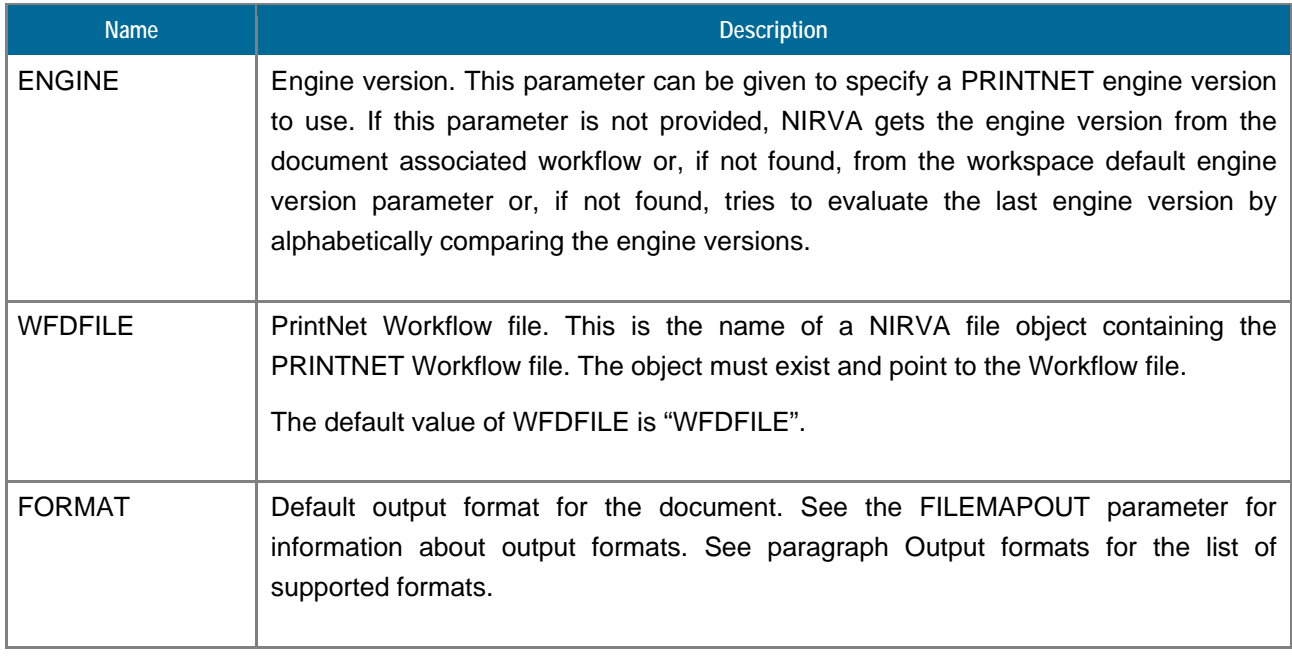

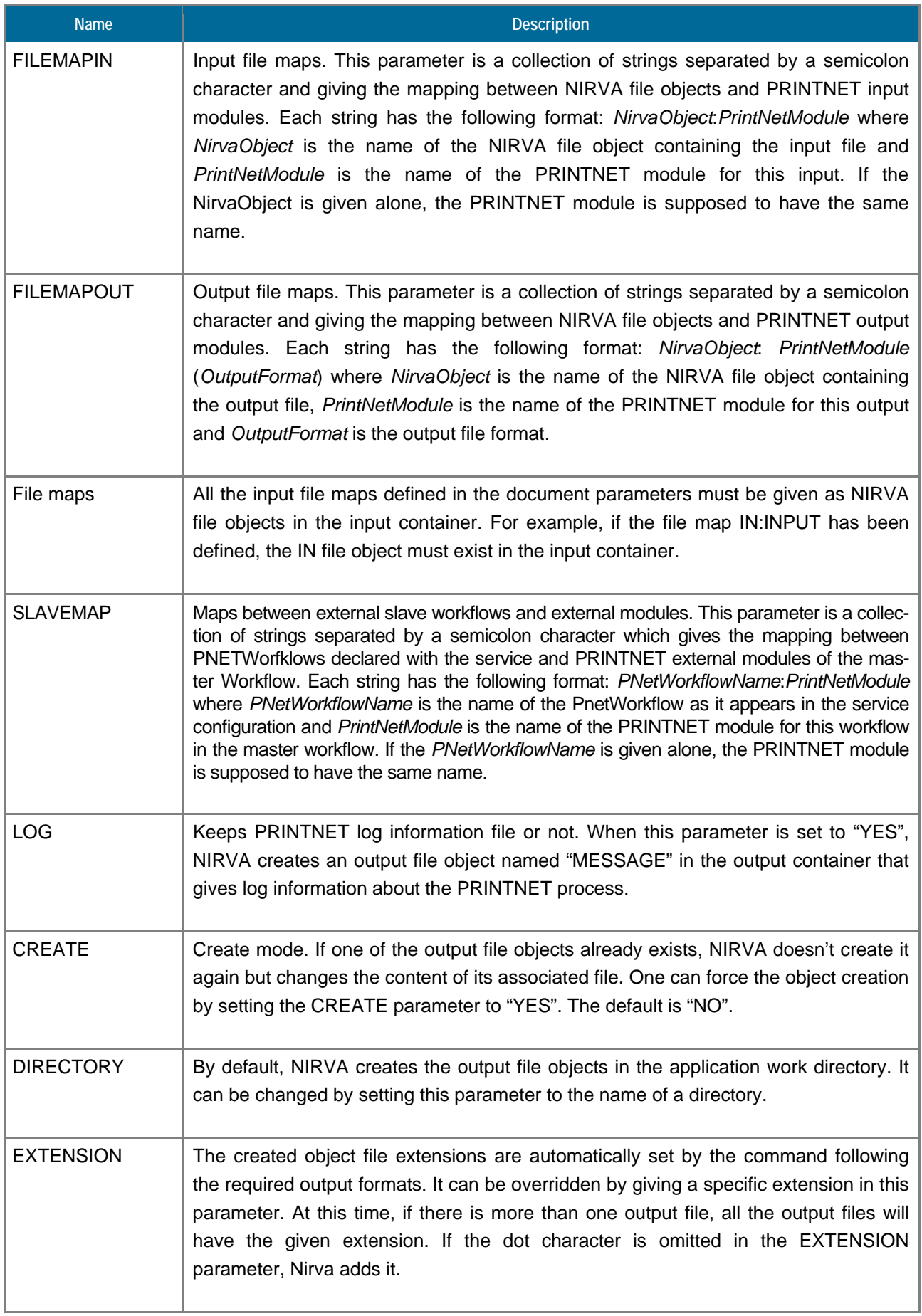

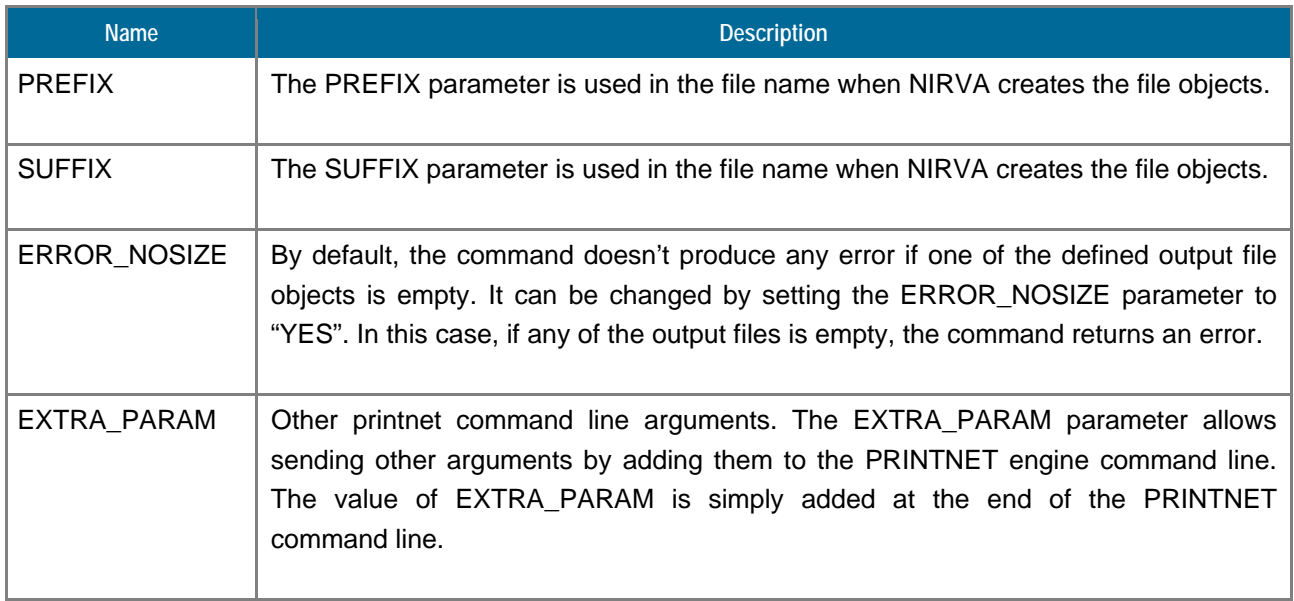

# **Objects created**

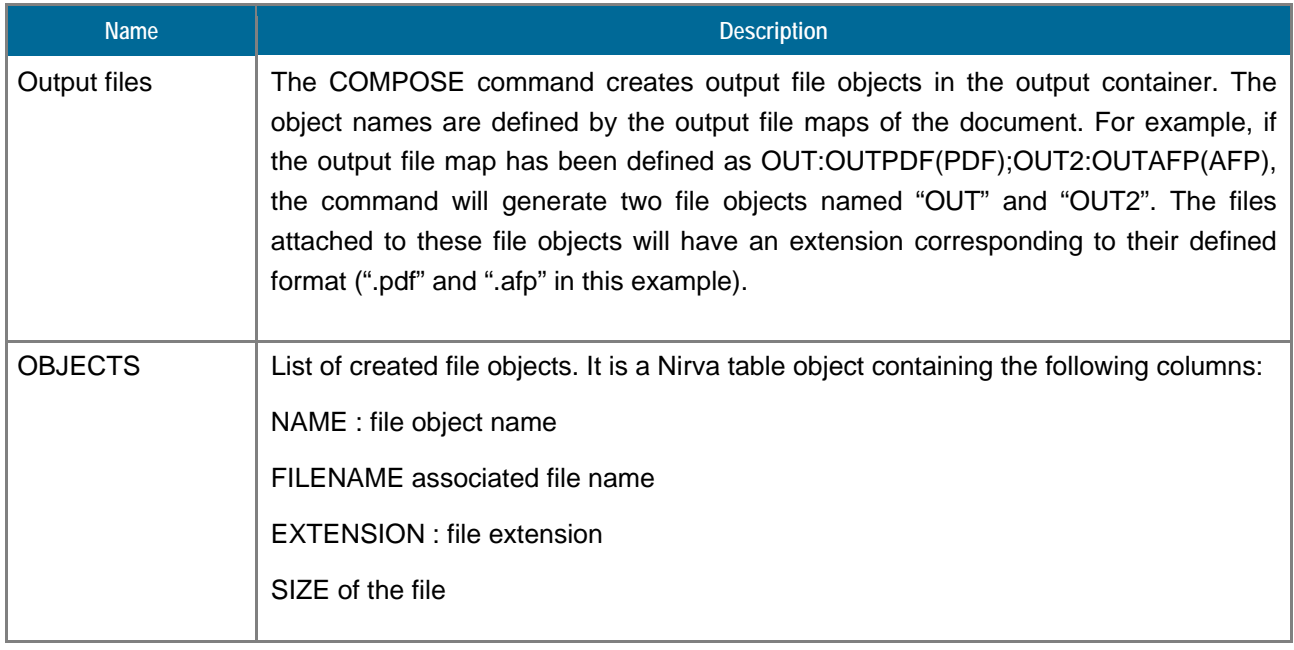

# <span id="page-28-0"></span>**CREATE**

### PRINTNET:DOCUMENT:CREATE

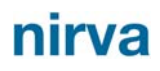

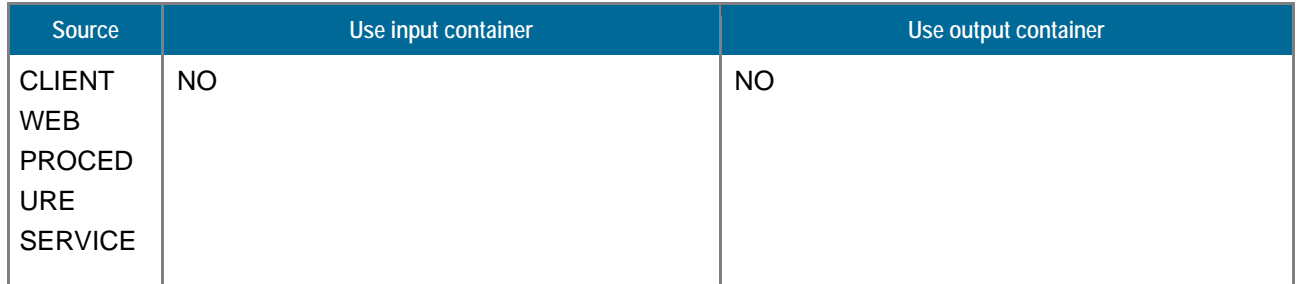

### **Example Usages**

NV\_CMD=|PRINTNET:DOCUMENT:CREATE| WORKSPACE=|myWorkspace| DOCUMENT=|myFirstDocument| PNETWORKFLOW=|myWorkflow|

### **Description**

This command creates a new document entry in the document repository of the associated workspace.

#### **Permissions**

ADMIN

#### **Parameters**

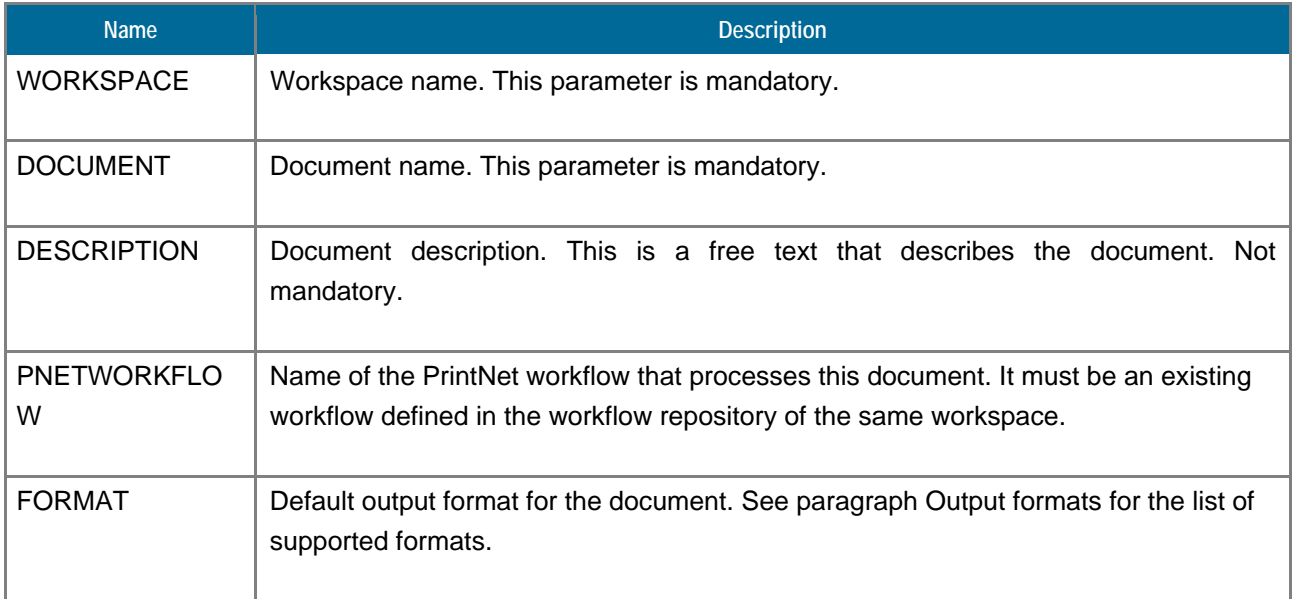

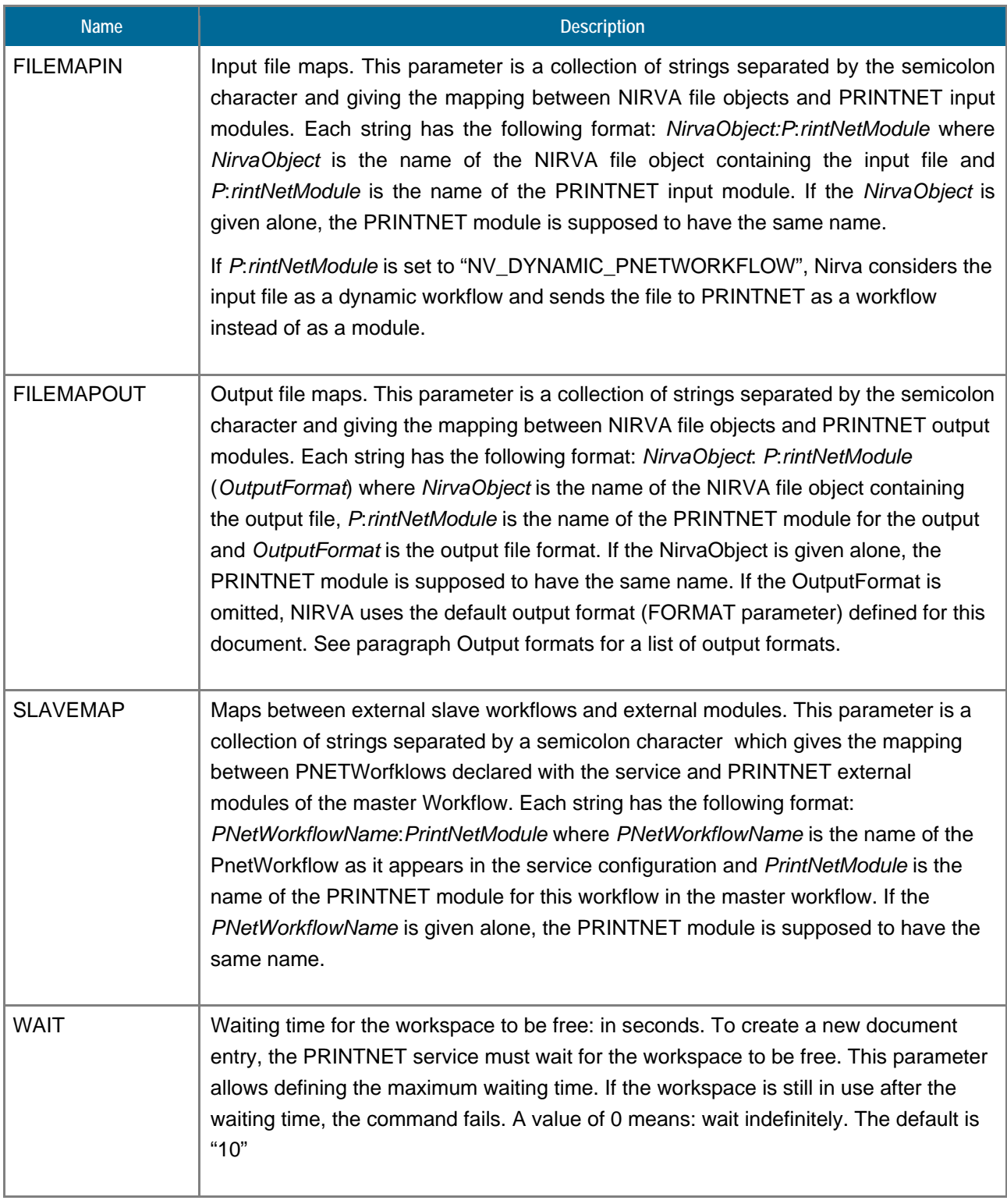

#### <span id="page-31-0"></span>**INFO**

### PRINTNET:DOCUMENT:INFO

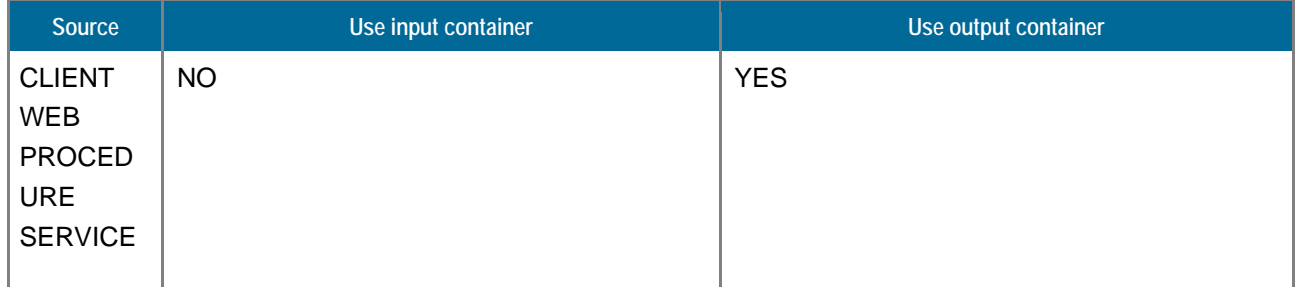

#### **Example Usages**

NV\_CMD=|PRINTNET:DOCUMENT:INFO| WORKSPACE=|myWorkSpace| DOCUMENT=|myDocument|

#### **Description**

This command is similar to the COMPOSE command but doesn't use the workspace, workflow and document repositories of the PRINTNET service. All the composition parameters must then be given in the command.

The COMPOSE\_DIRECT command creates output file objects in the output container. The object names are defined by the output file maps of the document. For example, if the output file map has been defined as OUT:OUTPDF(PDF);OUT2:OUTAFP(AFP), the command will generate two file objects named "OUT" and "OUT2". The attached file for these file objects have an extension corresponding to their defined format

#### **Parameters**

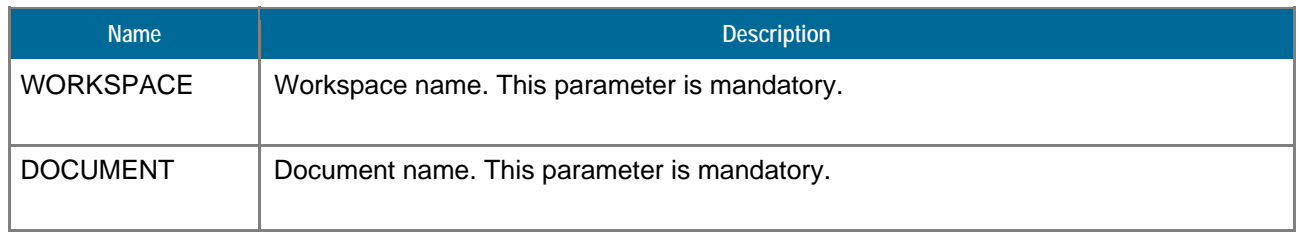

#### **Objects created**

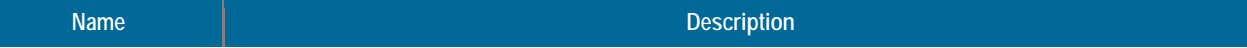

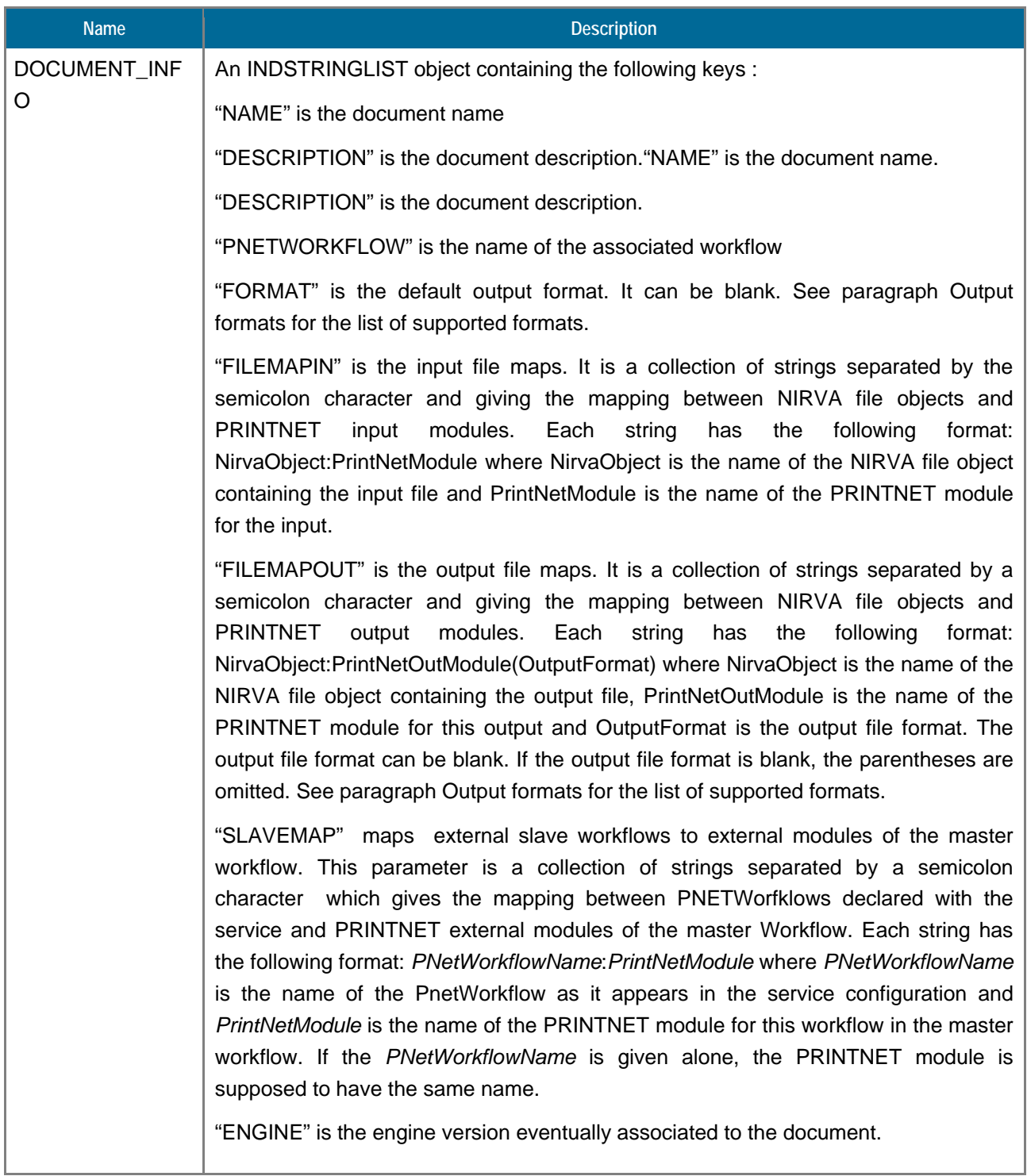

# <span id="page-32-0"></span>**LIST**

PRINTNET:DOCUMENT:LIST

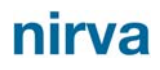

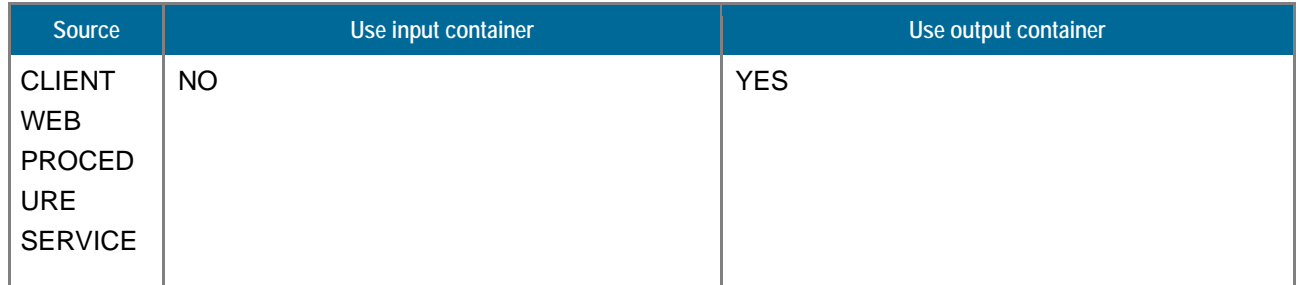

#### **Example Usages**

NV\_CMD=|PRINTNET:DOCUMENT:LIST| WORKSPACE=|myWorkSpace|

#### **Description**

This command returns the list of the PRINTNET service documents. The command creates a table object returning the following document information:

Name

Description

Associated PrintNet Workflow

Default output format

Input File Map

Output File Map

#### **Parameters**

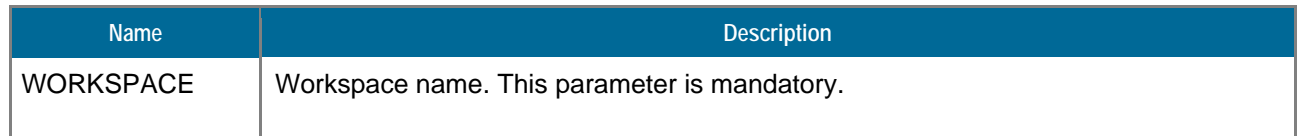

### **Objects created**

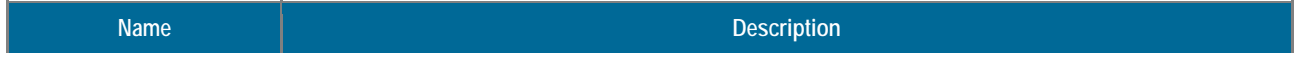

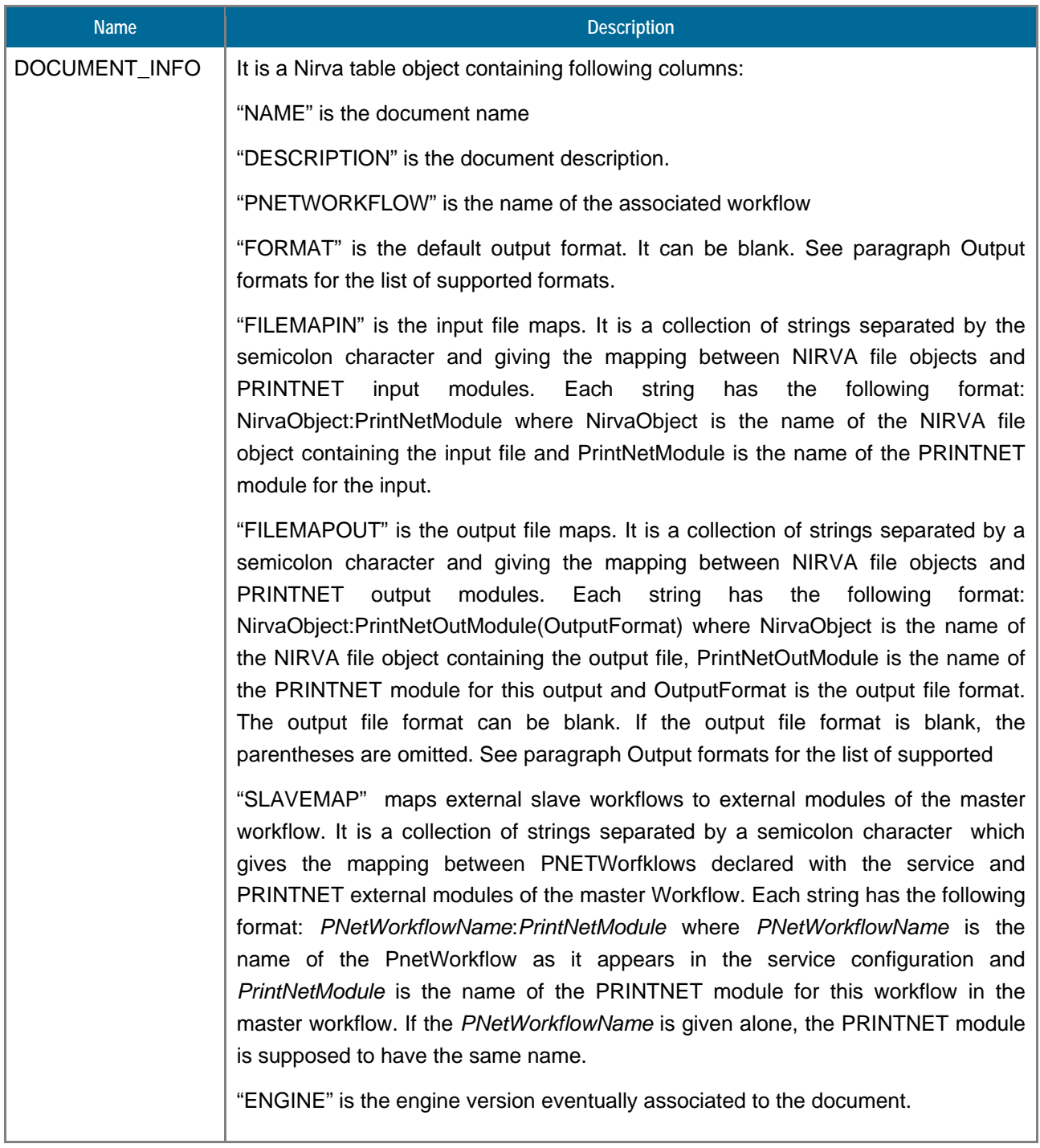

# <span id="page-34-0"></span>**REMOVE**

### PRINTNET:DOCUMENT:REMOVE

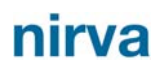

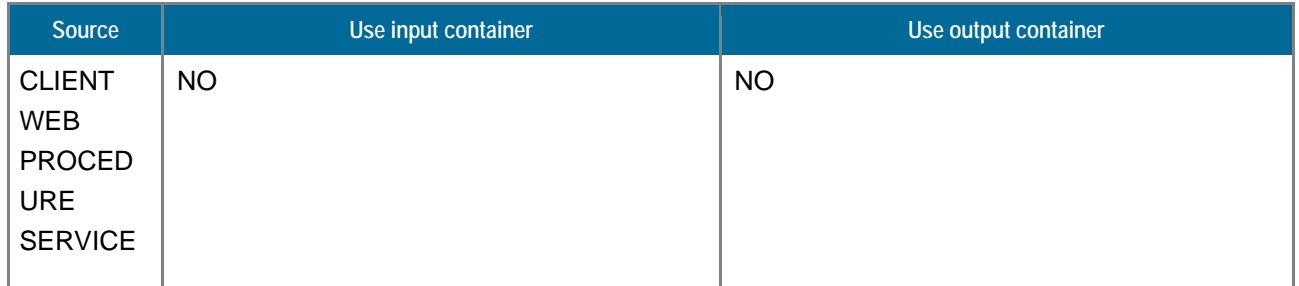

#### **Example Usages**

NV\_CMD=|PRINTNET:DOCUMENT:REMOVE| WORKSPACE=|myWorkSpace| DOCUMENT=|myDocument|

#### **Description**

This command removes an existing document from the NIRVA PRINTNET service documents list. This command may fail if the workspace is in use (see the WAIT parameter).

All information maintained by a document is removed by this command.

#### **Permissions**

ADMIN

#### **Parameters**

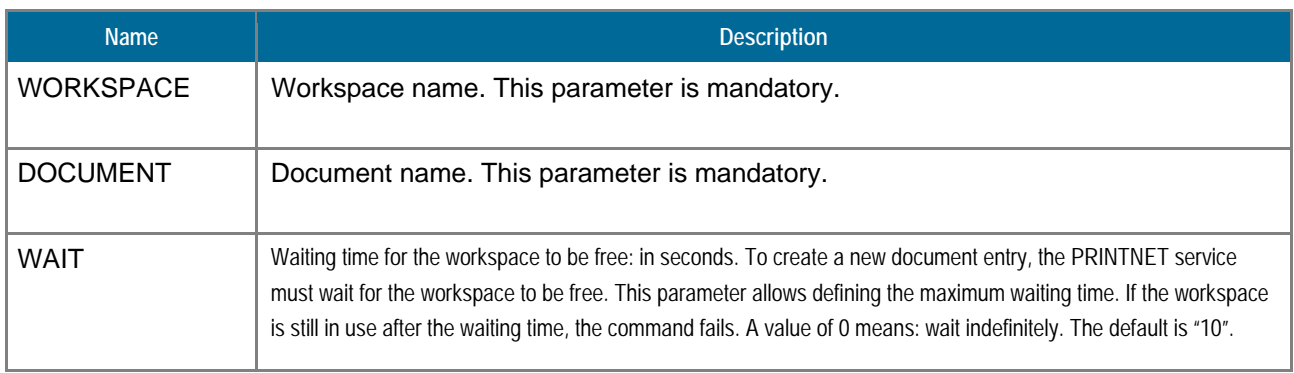

### <span id="page-35-0"></span>**SET\_PARAM**

#### PRINTNET:DOCUMENT:SET\_PARAM

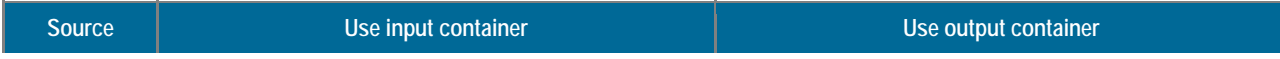

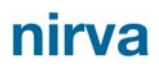

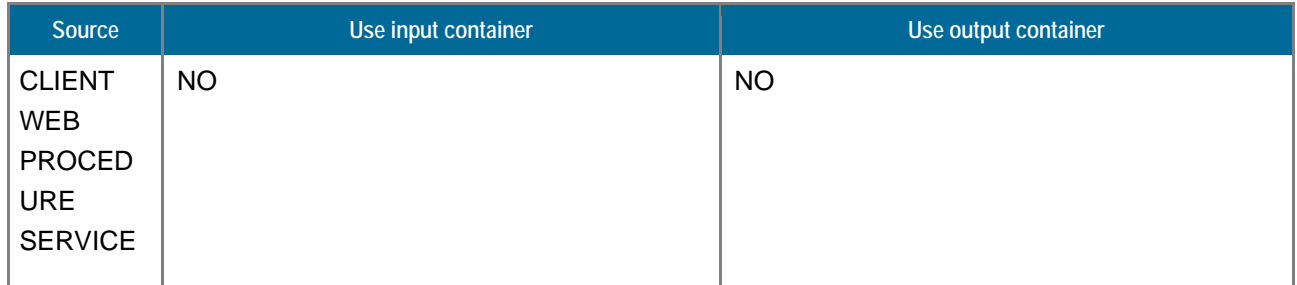

### **Example Usages**

NV\_CMD=|PRINTNET:DOCUMENT:SET\_PARAM| WORKSPACE=|myWorkspace| DOCUMENT=|myFirstDocument| PNETWORKFLOW=|myWorkflow|

# **Description**

This command creates a new document entry in the document repository.

#### **Permissions**

ADMIN

#### **Parameters**

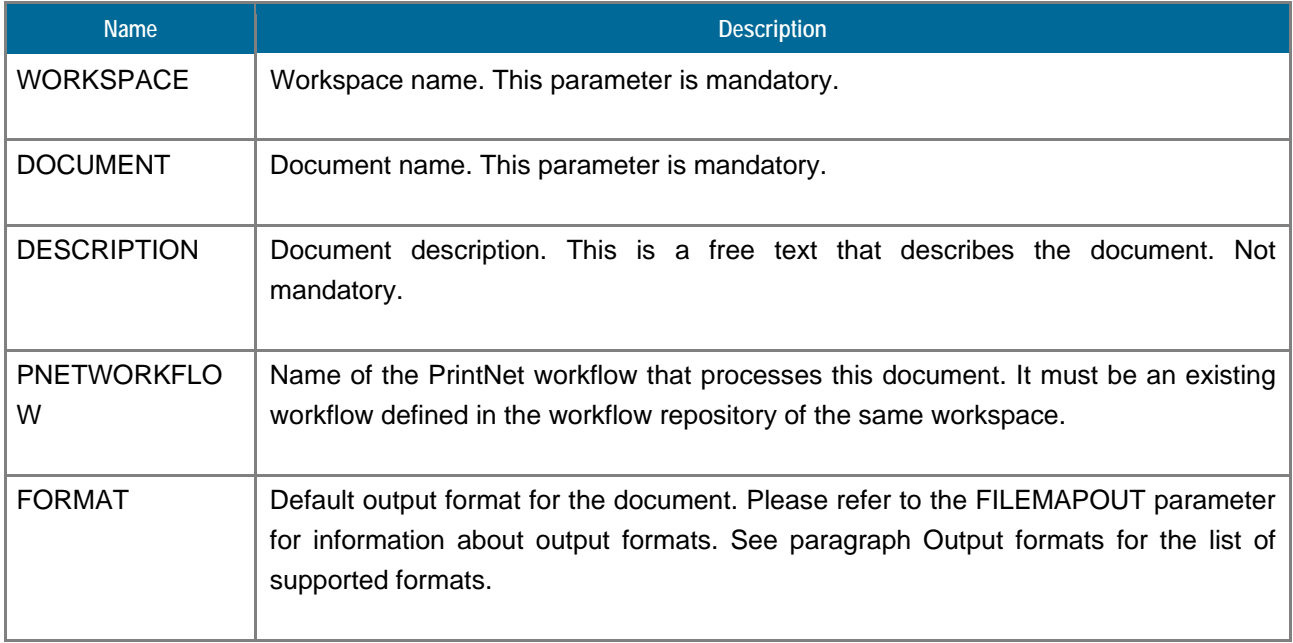

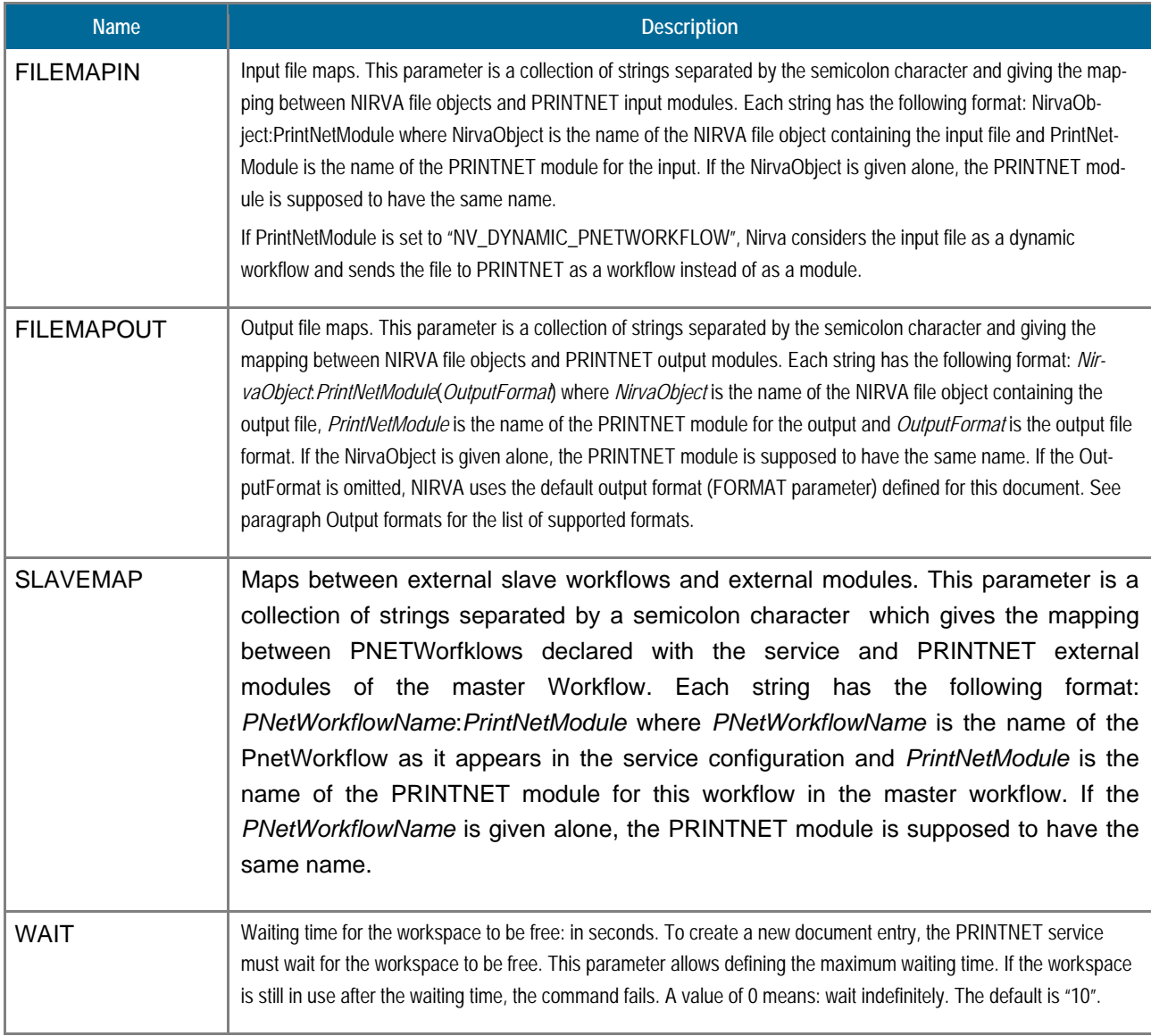

# <span id="page-37-0"></span>**ENGINE class**

The ENGINE class provides commands for managing PRINTNET engine versions. One can create, remove, change or list engine versions.

The PRINTNET engine is an executable that does the composition step following information provided in one or several input files and a in configuration file named workflow.

The service doesn't provide the PRINTNET engines; they must be installed somewhere on the target machine. The NIRVA PRINTNET service only requires the pathnames of the engine executables.

### <span id="page-38-0"></span>**CREATE**

### PRINTNET:ENGINE:CREATE

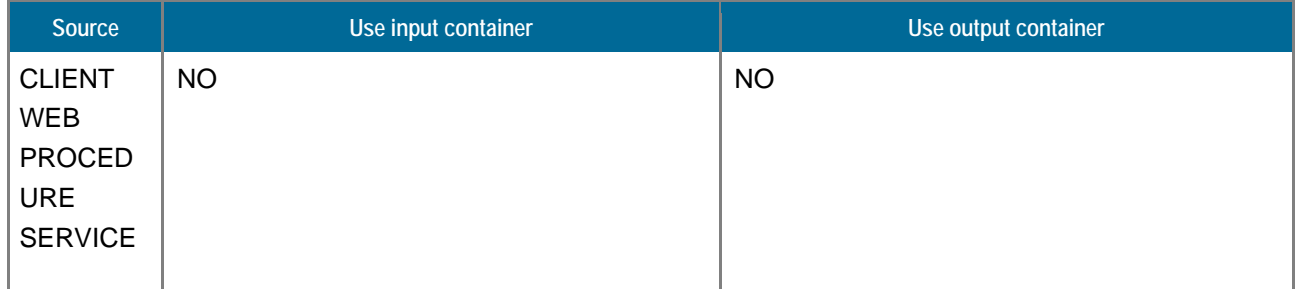

# **Example Usages**

NV\_CMD=|PRINTNET:ENGINE :CREATE| VERSION=|myEngine| PATH=|myPath| KEY=|myKey|

### **Description**

This command creates a new engine entry in the NIRVA PRINTNET service engine list.

#### **Permissions**

ADMIN

#### **Parameters**

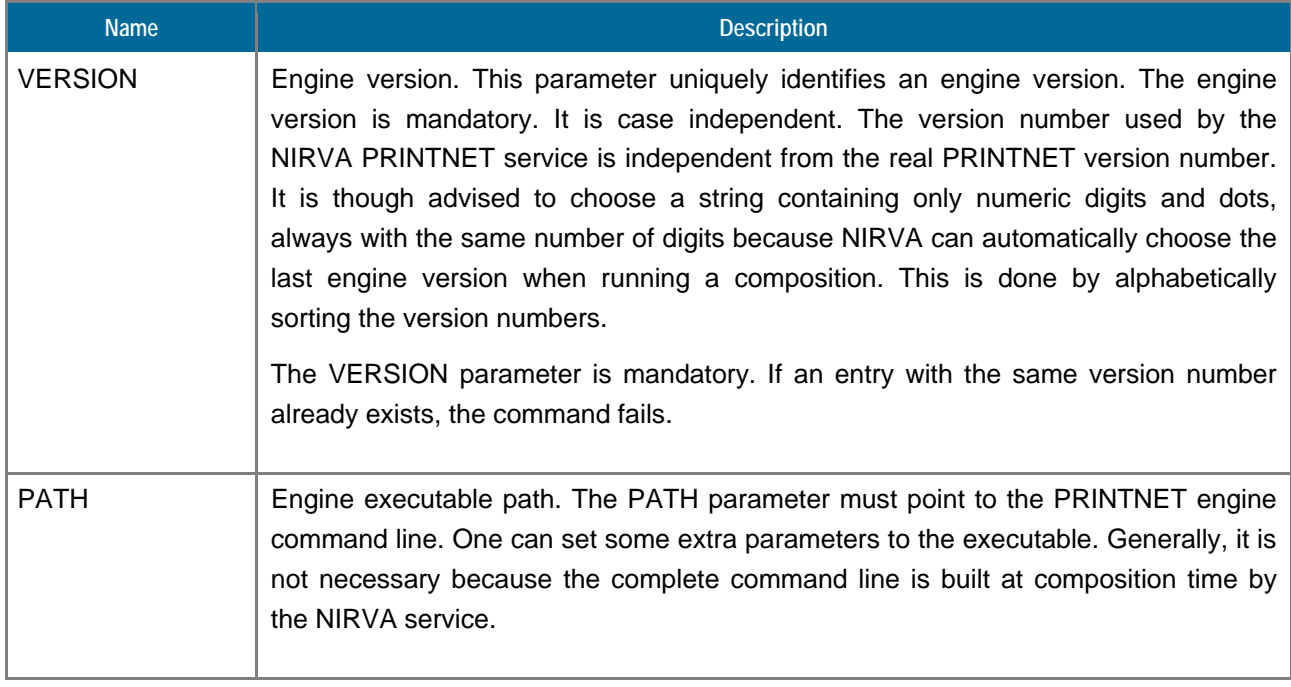

### <span id="page-39-0"></span>**INFO**

## PRINTNET:ENGINE:INFO

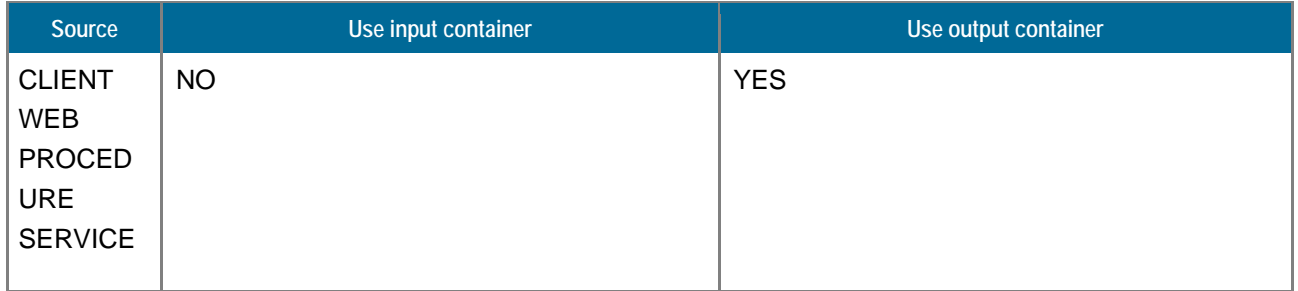

# **Description**

This command returns information about a specific engine entry.

#### **Parameters**

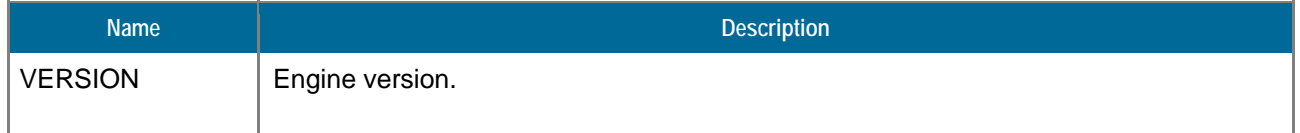

# **Objects created**

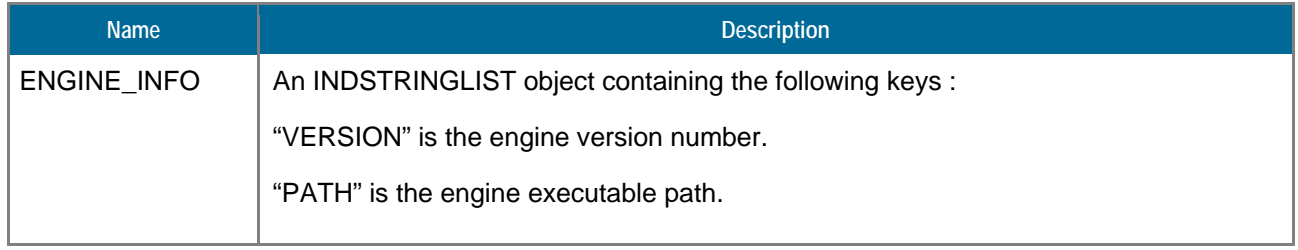

# <span id="page-39-1"></span>**LIST**

### PRINTNET:ENGINE:LIST

![](_page_39_Picture_91.jpeg)

![](_page_40_Picture_1.jpeg)

![](_page_40_Picture_113.jpeg)

This command returns the list of PRINTNET service engine versions.

![](_page_40_Picture_114.jpeg)

## <span id="page-40-0"></span>**PNETWORKFLOW class**

The PNETWORKFLOW class provides commands for managing PRINTNET workflows. NIRVA maintains a repository of PRINTNET workflows for each workspace.

A PRINTNET workflow is a binary file created with PRINTNET tools that contains all the necessary configuration information for the PRINTNET engine to run the composition for one or several document.

The NIRVA PRINTNET service allows hiding the workflows to the final user, who is only interested with document.

### <span id="page-40-1"></span>**CREATE**

#### PRINTNET:PNETWORKFLOW:CREATE

![](_page_40_Picture_115.jpeg)

# **Description**

This command creates a new workflow entry in the workflow repository.

#### **Permissions**

### ADMIN

#### **Parameters**

![](_page_41_Picture_95.jpeg)

# <span id="page-41-0"></span>**INFO**

### PRINTNET:PNETWORKFLOW:INFO

![](_page_41_Picture_96.jpeg)

![](_page_42_Picture_1.jpeg)

![](_page_42_Picture_94.jpeg)

This command returns information about a specific workflow.

### **Parameters**

![](_page_42_Picture_95.jpeg)

### **Objects created**

![](_page_42_Picture_96.jpeg)

# <span id="page-42-0"></span>**LIST**

### PRINTNET:PNETWORKFLOW:LIST

![](_page_42_Picture_97.jpeg)

![](_page_43_Picture_1.jpeg)

![](_page_43_Picture_113.jpeg)

This command returns the list of PrintNet workflows declared to the NIRVA PRINTET service.

The command creates a table object containing the description of each workflow.

#### **Parameters**

![](_page_43_Picture_114.jpeg)

### **Objects created**

![](_page_43_Picture_115.jpeg)

### <span id="page-43-0"></span>**REMOVE**

### PRINTNET:PNETWORKFLOW:REMOVE

![](_page_43_Picture_116.jpeg)

![](_page_44_Picture_1.jpeg)

This command removes an existing workflow from the PRINTNET workflow list. This command may fail if the workspace is in use (see the WAIT parameter).

All information related to the workflow is removed by this command including workflow files.

#### **Permissions**

ADMIN

#### **Parameters**

![](_page_44_Picture_107.jpeg)

#### <span id="page-44-0"></span>**SET\_PARAM**

#### PRINTNET:PNETWORKFLOW:SET\_PARAM

![](_page_44_Picture_108.jpeg)

#### **Description**

This command changes the workflow parameters. The workflow must exist.

Any parameter can be changed except the workflow's name. If a parameter is not provided, its value is left unchanged. Also, if the workflow file cannot be found, or is found to be empty, the old file will be kept.

#### **Permissions**

### ADMIN

#### **Parameters**

![](_page_45_Picture_95.jpeg)

# <span id="page-45-0"></span>**GET\_FILE**

## PRINTNET:PNETWORKFLOW:GET\_FILE

![](_page_45_Picture_96.jpeg)

#### **Description**

This command retrieves the PRINTNET workflow file.

#### **Parameters**

![](_page_46_Picture_96.jpeg)

#### **Objects created**

![](_page_46_Picture_97.jpeg)

# <span id="page-46-0"></span>**WORKSPACE class**

The WORKSPACE class provides commands for managing workspaces of the PRINTNET service. These are different form the workspaces offered by the PRINTNET itself.

A workspace encapsulates the entire necessary production environment for a dedicated application. A workspace is a named object that includes the workflow and document repositories.

## <span id="page-46-1"></span>**CREATE**

### PRINTNET:WORKSPACE:CREATE

![](_page_46_Picture_98.jpeg)

#### **Description**

This command creates a new workspace.

#### **Permissions**

#### ADMIN

#### **Parameters**

![](_page_47_Picture_105.jpeg)

#### <span id="page-47-0"></span>**EXPORT**

#### PRINTNET:WORKSPACE:EXPORT

![](_page_47_Picture_106.jpeg)

#### **Description**

The export command saves all the workspace information into a single file including document and workflow repositories. It can be used in conjunction with the IMPORT command for deployment purposes.

#### **Permissions**

ADMIN

#### **Parameters**

![](_page_48_Picture_99.jpeg)

### **Objects created**

![](_page_48_Picture_100.jpeg)

#### <span id="page-48-0"></span>**IMPORT**

#### PRINTNET:WORKSPACE:IMPORT

![](_page_48_Picture_101.jpeg)

#### **Description**

The import command creates or changes the entire content of a workspace with the information given in an import file. The import file must be the result of a previous EXPORT command.

The workspace name is included into the workspace but can be changed by a dedicated parameter in order to create a copy of a workspace.

The workspace is created if it doesn't previously exist.

**Permissions** 

ADMIN

#### **Parameters**

![](_page_49_Picture_92.jpeg)

# <span id="page-49-0"></span>**INFO**

## PRINTNET:WORKSPACE:INFO

![](_page_49_Picture_93.jpeg)

# **Description**

This command returns information about a specific workspace.

### **Parameters**

![](_page_49_Picture_94.jpeg)

### **Objects created**

![](_page_50_Picture_116.jpeg)

# <span id="page-50-0"></span>**LIST**

### PRINTNET:WORKSPACE:LIST

![](_page_50_Picture_117.jpeg)

### **Description**

This command returns the list of the NIRVA PRINTNET service workspaces.

It creates a table object returning a description of the workspaces.

#### **Parameters**

None

### **Objects created**

![](_page_50_Picture_118.jpeg)

### <span id="page-51-0"></span>**REMOVE**

### PRINTNET:WORKSPACE:REMOVE

![](_page_51_Picture_96.jpeg)

#### **Description**

This command removes an existing workspace from the NIRVA PRINTNET service workspace list. This command may fail if the workspace is in use (see the WAIT parameter).

All information maintained by a workspace is removed by this command, document and workflow repositories included.

#### **Permissions**

ADMIN

#### **Parameters**

![](_page_51_Picture_97.jpeg)

## <span id="page-52-0"></span>**SET\_PARAM**

# PRINTNET:WORKSPACE:SET\_PARAM

![](_page_52_Picture_86.jpeg)

#### **Description**

This command changes the workspace parameters. The workspace must exist.

Any parameter can be changed except the workspace name. If no parameter is provided, its value is unchanged.

#### **Permissions**

ADMIN

#### **Parameters**

![](_page_52_Picture_87.jpeg)